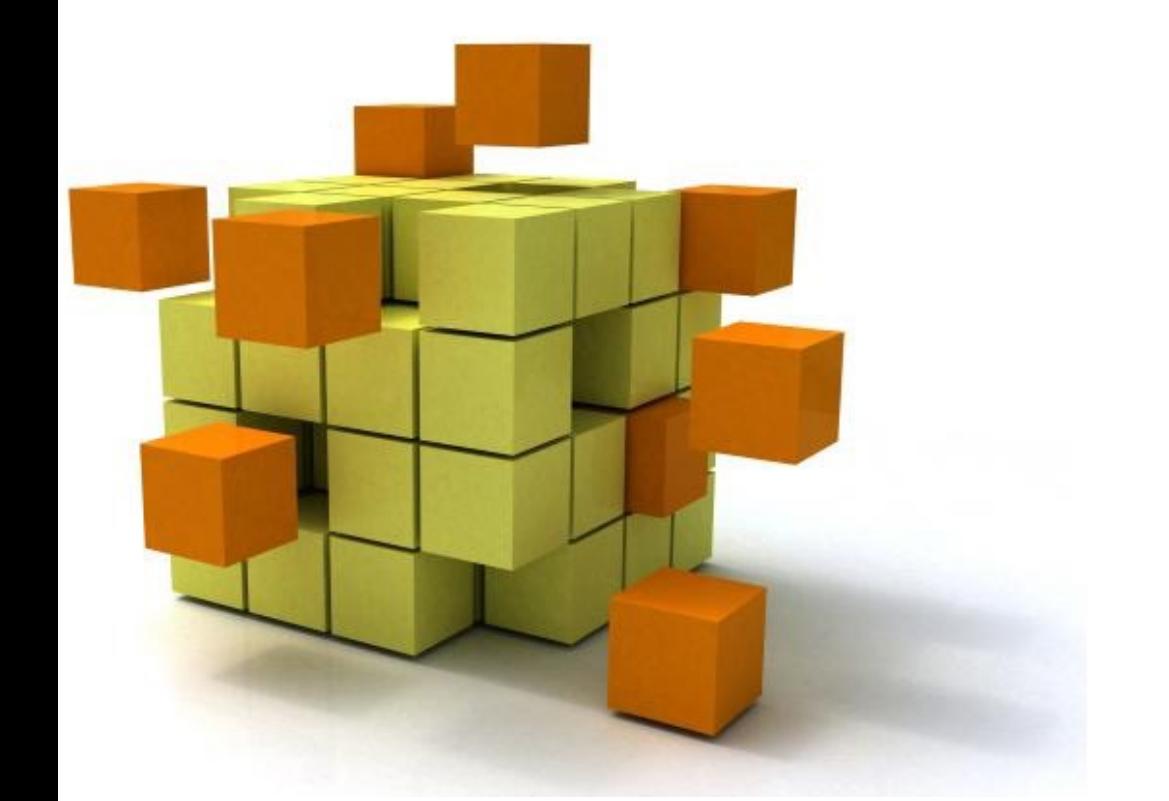

### **Applications concurrent mobiles et réparties en j**

#### **S7 Appro – In**

Stéphane Derrode, Alexandre Saïdi, Bât E6, 2ième étage<br>stephane derrode@ec-lvon fr *stephane.derrode@ec-lyon.fr*

# Organisation de l'AF

#### **Grands chapitres**

- **1. Apprentissage de Java** : 4h de cours, 4h de TP, 2h d'autonomie – Stéphane Derrode
- **2. IHM en Java** : 4h de cours, 8h de TP, 4h autonomie (BE noté #1) – Stéphane Derrode
- **3. Prog. concurrente et distribuée** : 4h de cours, 4h de TP, 4h d'autonomie (BE noté #2) – Alexandre Saïdi

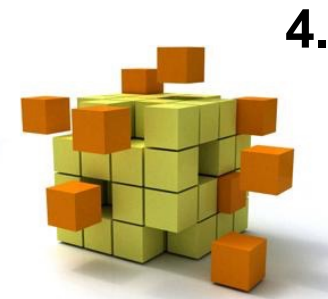

**4. Prog. mobile** : 4h de cours, 4h de TP, 2h d'autonomie (BE noté #3) – Stéphane Derrode

- 1. Introduction à la programmation des IHM
- 2. Les composants
- 3. Arbre d'instanciation et positionnement
- 4. Graphiques
- 5. La gestion des évènements
- 6. Classe "Bipbip"

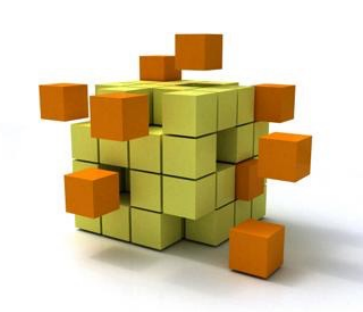

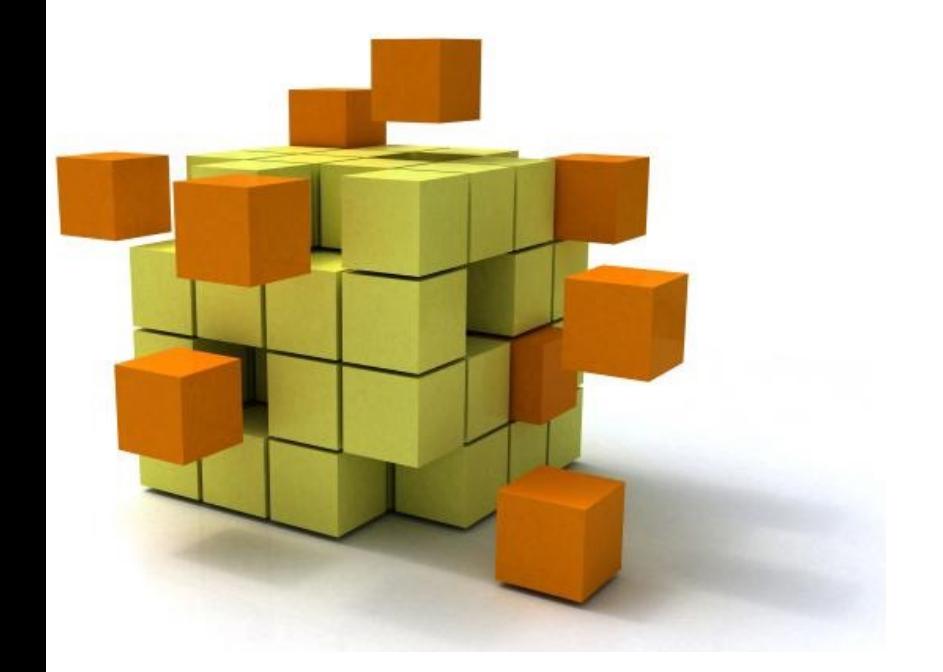

## **1- Introduction**

## 1- Introduction

#### **Contrôle interne**

- Un programme exécute dans l'ordre
	- des instructions de lecture de données
	- des instructions de calcul
	- des instructions d'écriture des résultats
- l'enchaînement des actions de l'utilisateur est prédéterminé
- ancienne méthode issue des années 60, 70

#### **Contrôle externe**

- un programme
	- affiche à l'écran des objets d'interface
	- attend que l'utilisateur agisse sur un des objets
	- exécute l'action liée à l'action de l'utilisateur
- l'enchaînement des actions de l'utilisateur n'est pas défini
- méthode moderne de réalisation d'applications interactives

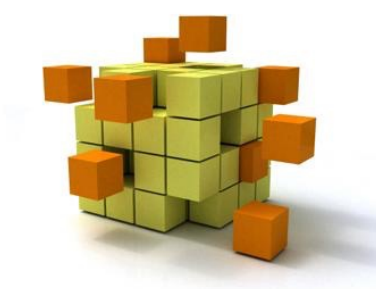

# 1- Introduction

#### **Principe**

- un programme affiche sur l'écran un certain nombre d'objets d'interface (fenêtres, menus, boutons...)
- à chaque objet est lié un traitement à exécuter à l'arrivée d'un événement sur l'objet
- à la suite d'une action de l'utilisateur (souris, clavier), le système fabrique un évènement, détermine l'objet concerné et lui envoie l'événement
- l'objet active le traitement associé

#### **Conséquences**

- plus d'enchaînement prédéterminé des actions utilisateur
- structure de programme non linéaire, plus complexe
- utilisation de bibliothèques d'objets d'interface

#### **Structure d'un programme géré par évènements**

- Définition d'objets d'interface (instances de classes d'une bibliothèque), de leur arrangement et organisation sur l'écran.
- Définition de traitements d'évènements liés aux objets.
- Définition de la liaison entre les objets d'interface et les traitements.
- Finalement, affichage à l'écran des objets d'interface.

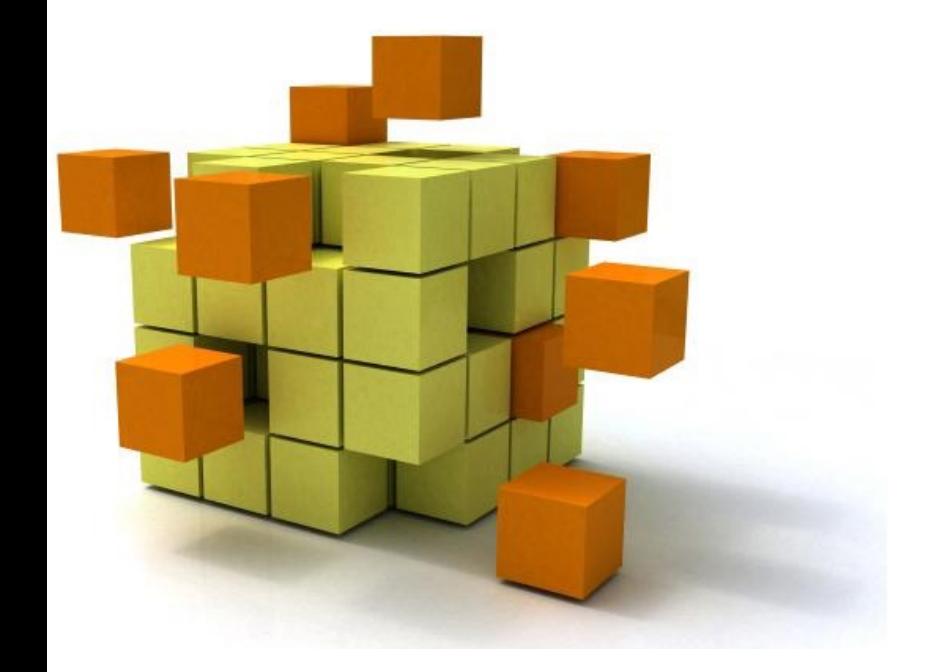

### **2-Les composa**

# 2- Composants

#### **Objets conteneurs**

- objet pouvant contenir d'autres objets
- constitution d'un arbre d'objets graphiques emboités
- **JFrame**, **JPanel**, etc

#### **Objets conteneurs racine**

- racine d'un arbre d'objets graphiques
- **JFrame**, **JDialog**, **JApplet**
- il existe au moins un objet conteneur racine dans une application
- utilise un objet de positionnement (*layout manager*) pour disposer les objets contenus

#### **Composants (non conteneurs)**

- obligatoirement dans un objet conteneur
- un objet ne peut pas se trouver dans deux conteneurs

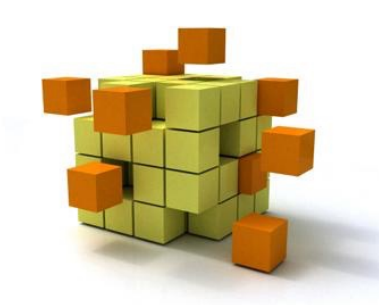

## 2- Composants

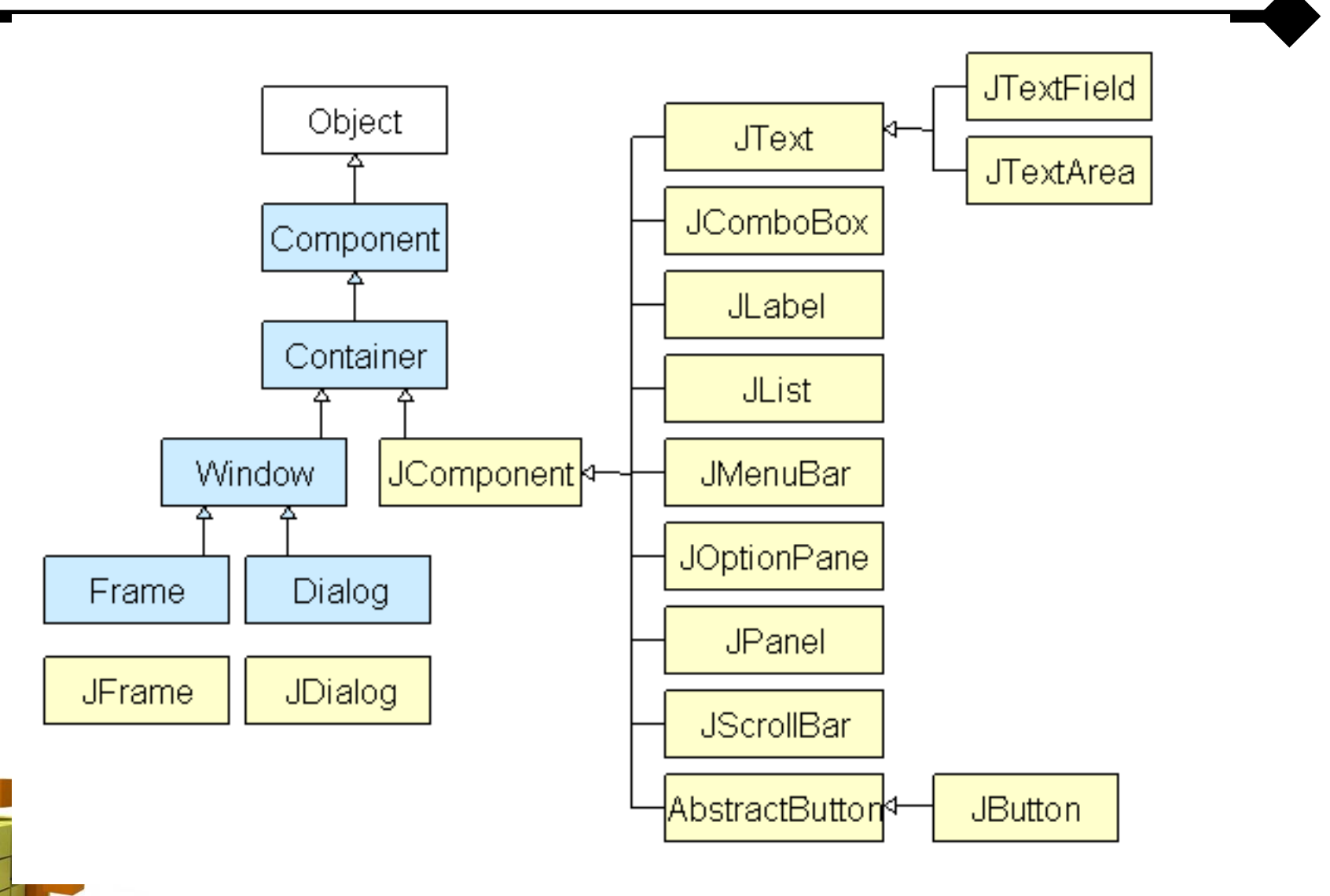

### 2- Rudiments : interacteurs

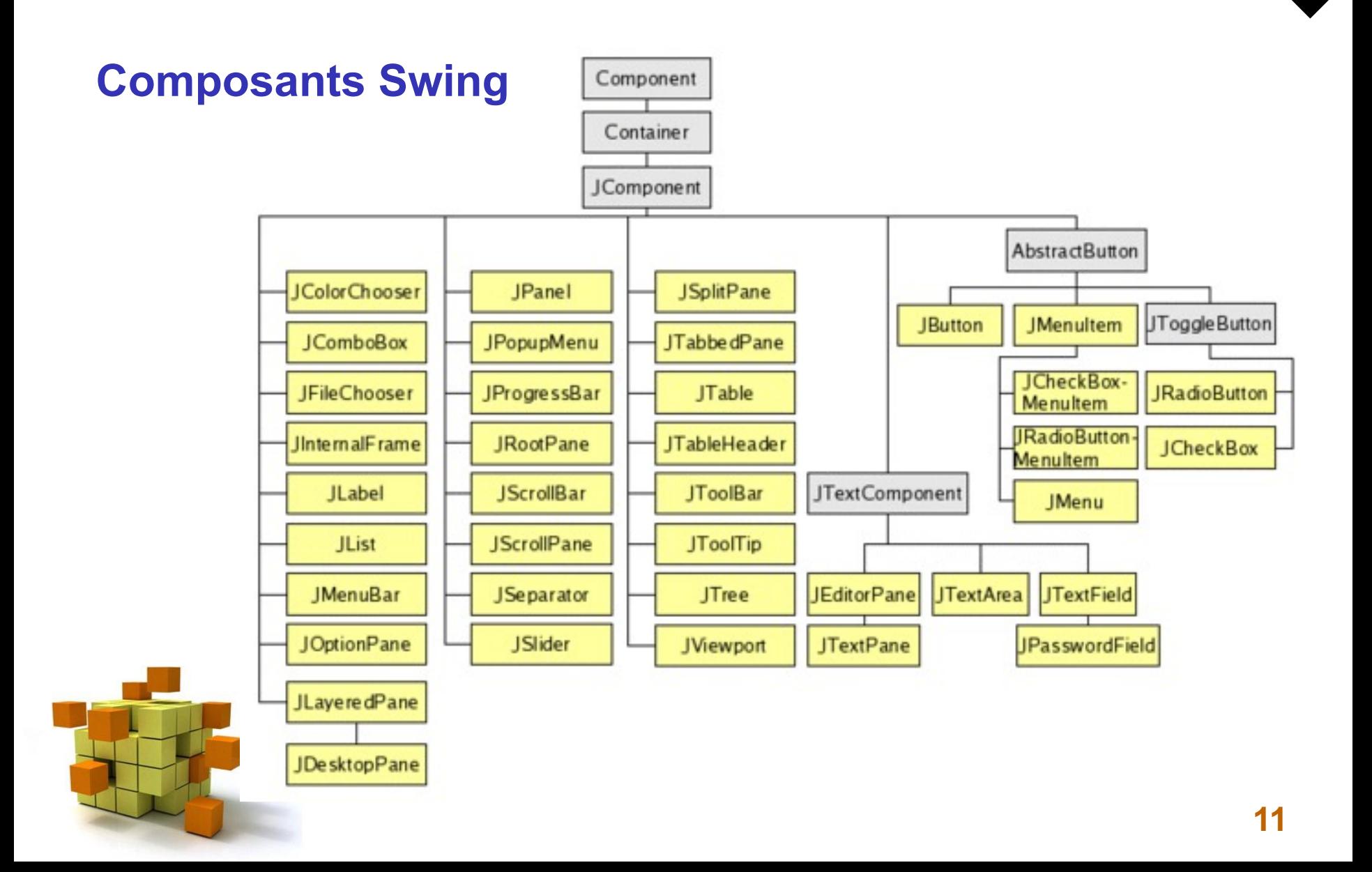

### 2- Composants : interacteurs

#### **Principaux objets graphiques Swing (héritent tous de la classe** *JComponent***)**

- **JFrame** : fenêtre classique
- **JDialog** : fenêtre de dialogue
- **JPanel** : panneau = élément de structuration
- **JButton** : bouton
- **JRadioButton** : radio bouton
- **JLabel** : texte
- **JTextField** : champ de saisie
- **JTextArea** : zone de saisie
- **JCheckbox** : case à cocher
- **JList** : liste de choix
- **JScrollBar** : réglette Progress bar

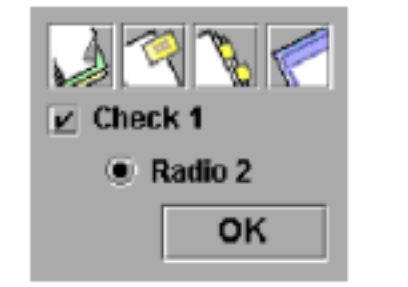

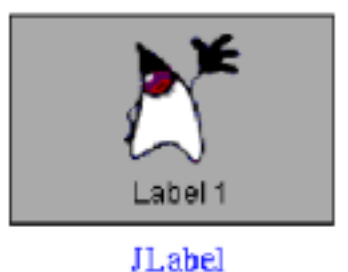

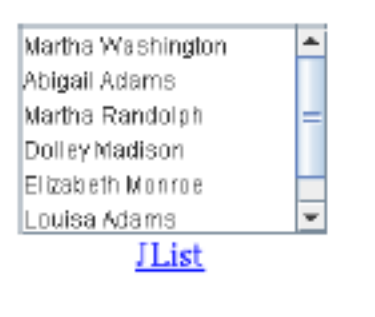

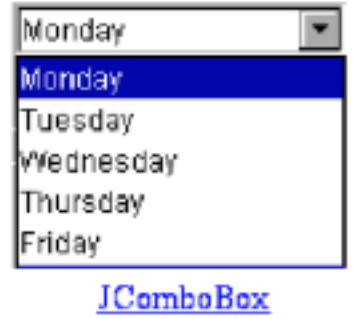

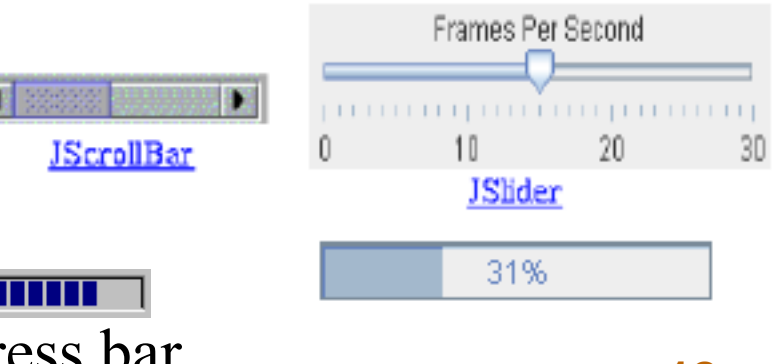

### 2- Composants : interacteurs

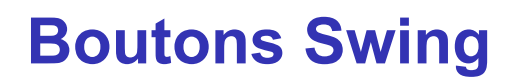

**JComponent JCheckBox AbstractButton**

**JButton**

**JToggleButton**

○ Bird

 $\bigcirc$  Cat

 $O$  Dog

 $<sup>•</sup>$  Pig</sup>

 $\bigcirc$  Rabbit

**JRadioButton**

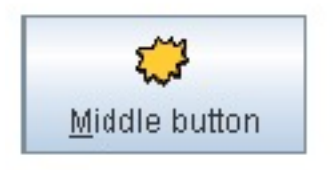

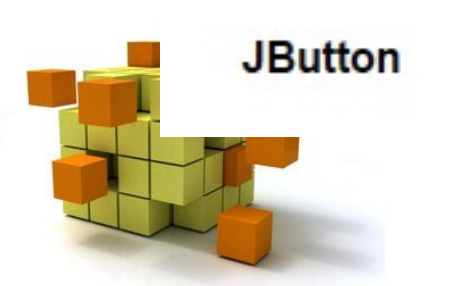

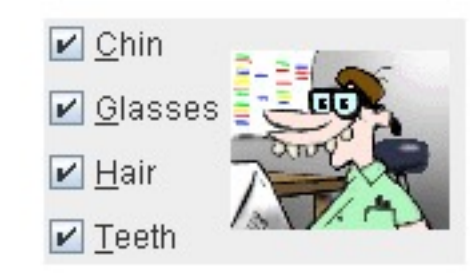

JCheckbox: choix idépendants

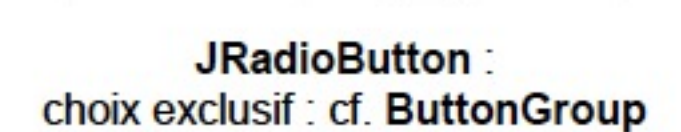

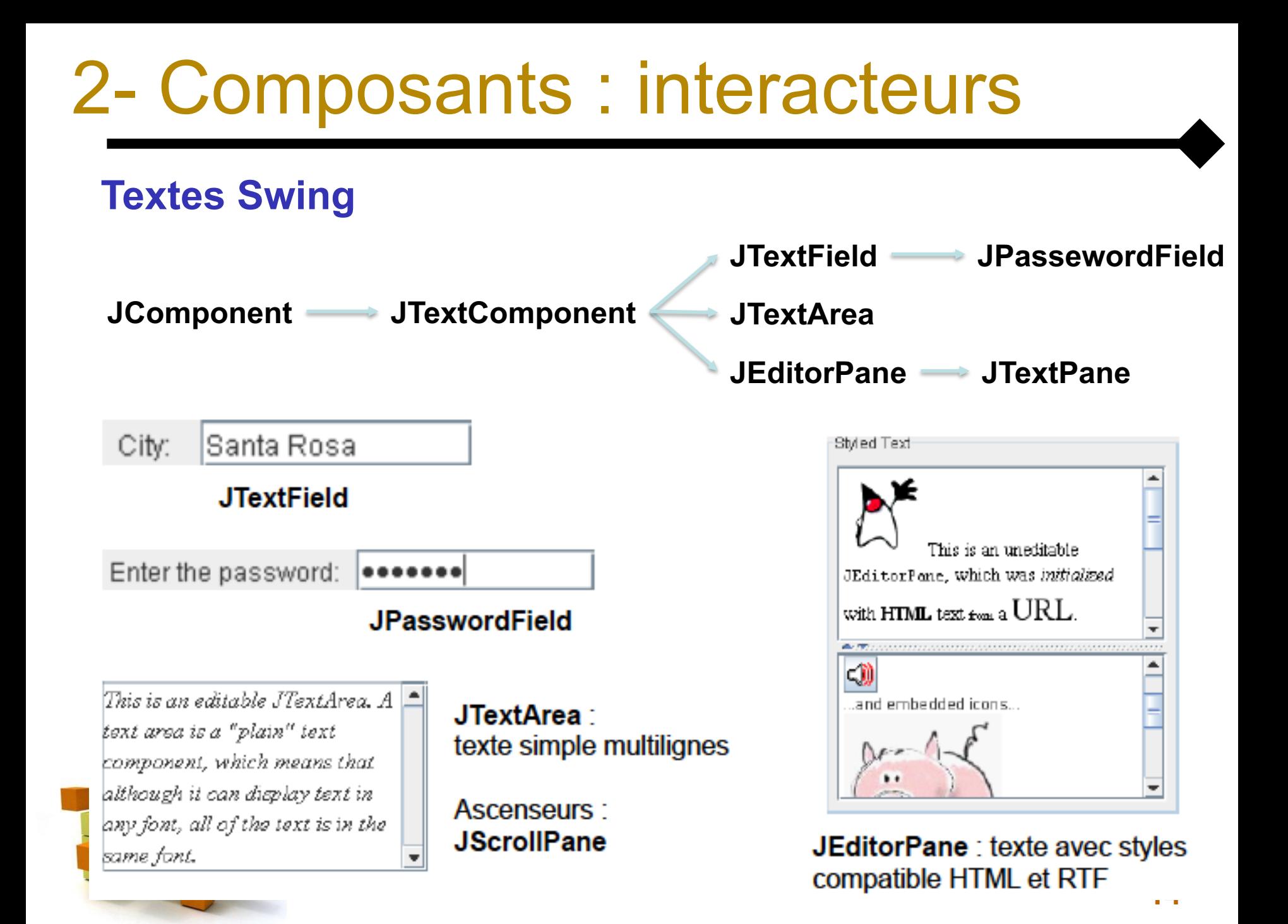

### 2- Composants : interacteurs

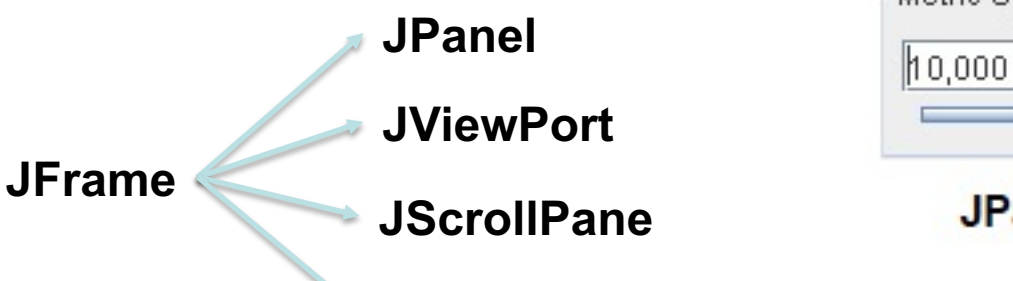

**JSplitPane**

**…**

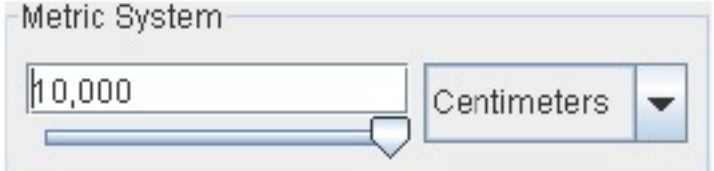

JPanel: conteneur générique

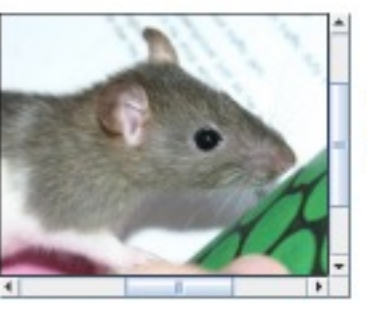

**JScrollPane:** avec ascenseurs intégrés

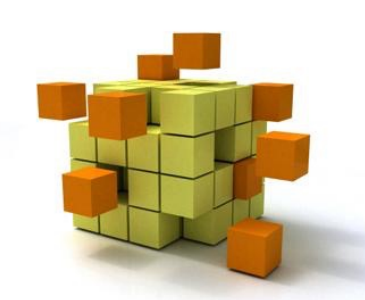

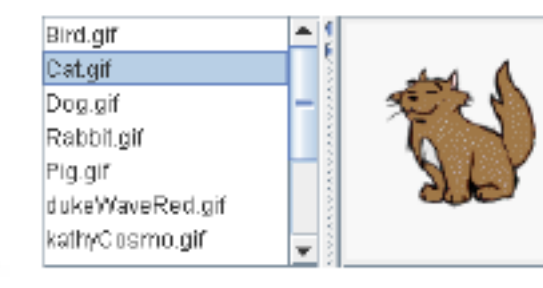

**JSplitPane:** avec « diviseur » intégré

### 2- Composants : conteneurs

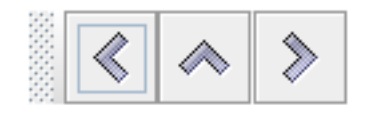

JToolBar: barre d'outils (sous la barre de menus)

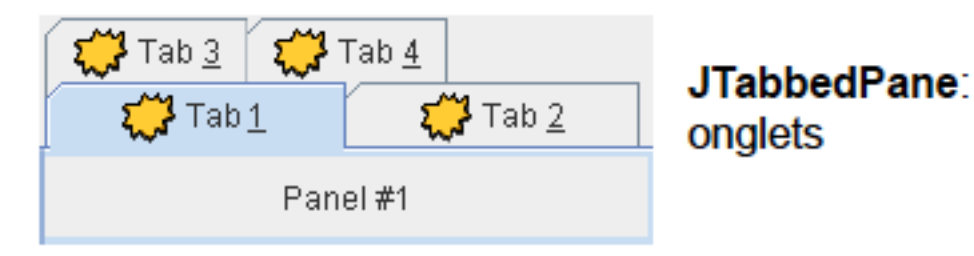

#### Mia Familia ∩ Sharon ۰ ∳⊢Г⊟́ Маγа Muffin ∃Anya Winky Bongo

**JTree** 

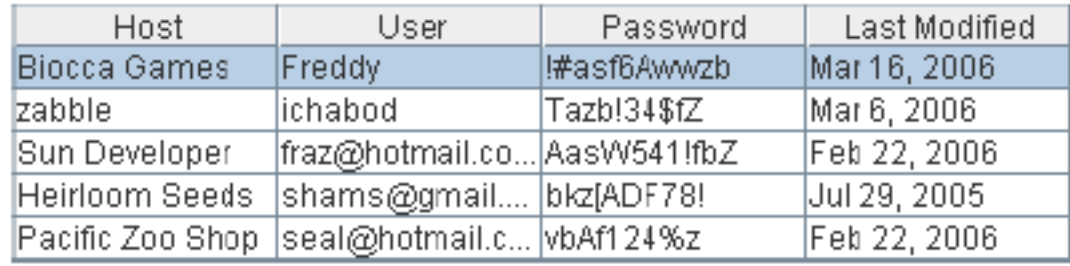

**JTable** 

#### 2- Composants : conteneurs spécifiques

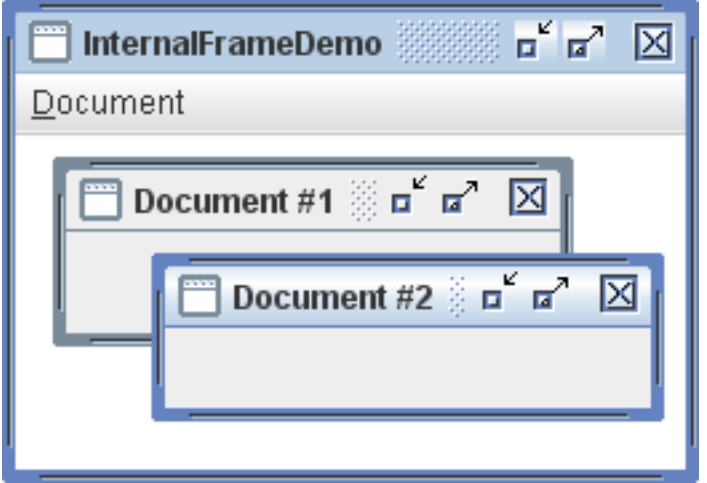

#### **JInternalFrame**

- À placer dans un **JDesktopPane**, qui jour un rôle de bureau virtuel.
- **JDesktopPane** hérite de **JLayeredPane**

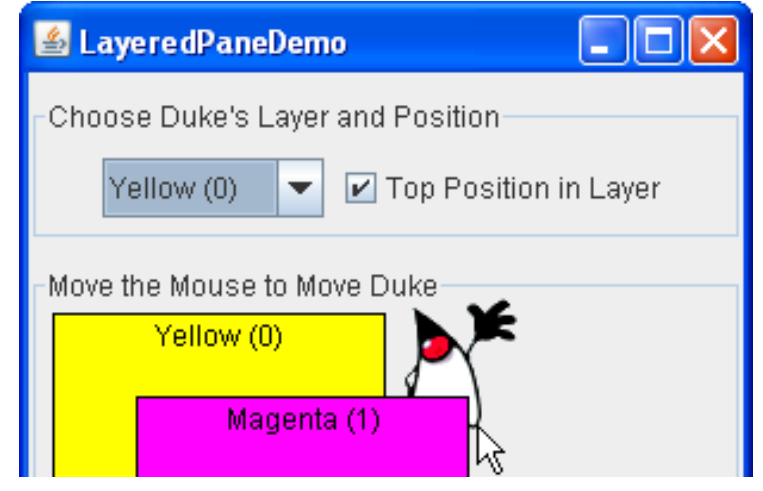

**JLayeredPane** permet de superposer des composants.

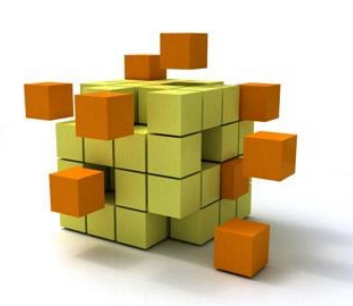

### 2- Composants : fenêtres

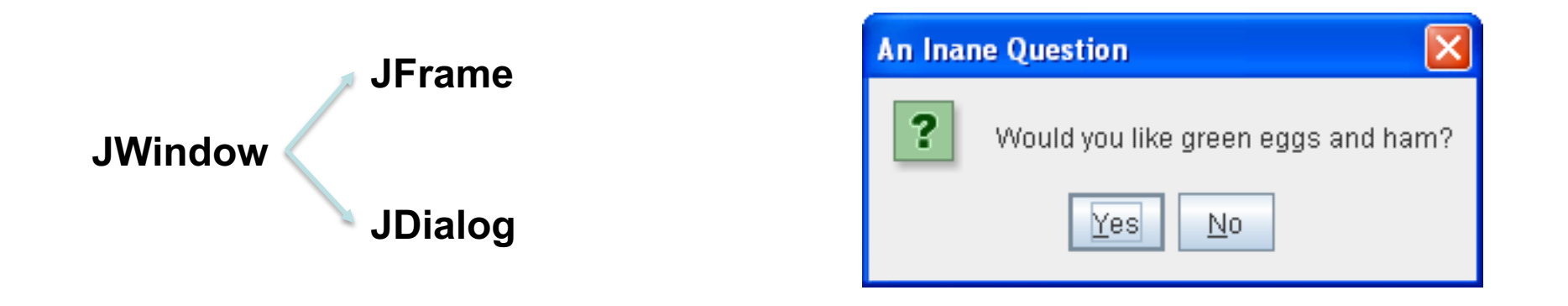

#### **JFrame :** fenêtre principale de l'application **JDialog** : fenêtre secondaire

- Indépendante de la **JFrame** (toujours au dessus de la **JFrame**)
- Temporaire et modale: bloque l'interaction, impose à l'utilisateur de répondre

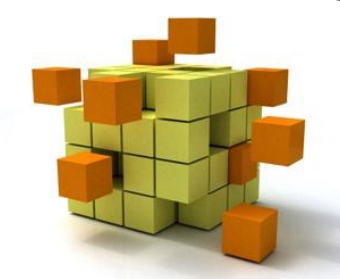

### 2- Composants : fenêtres / JFrame

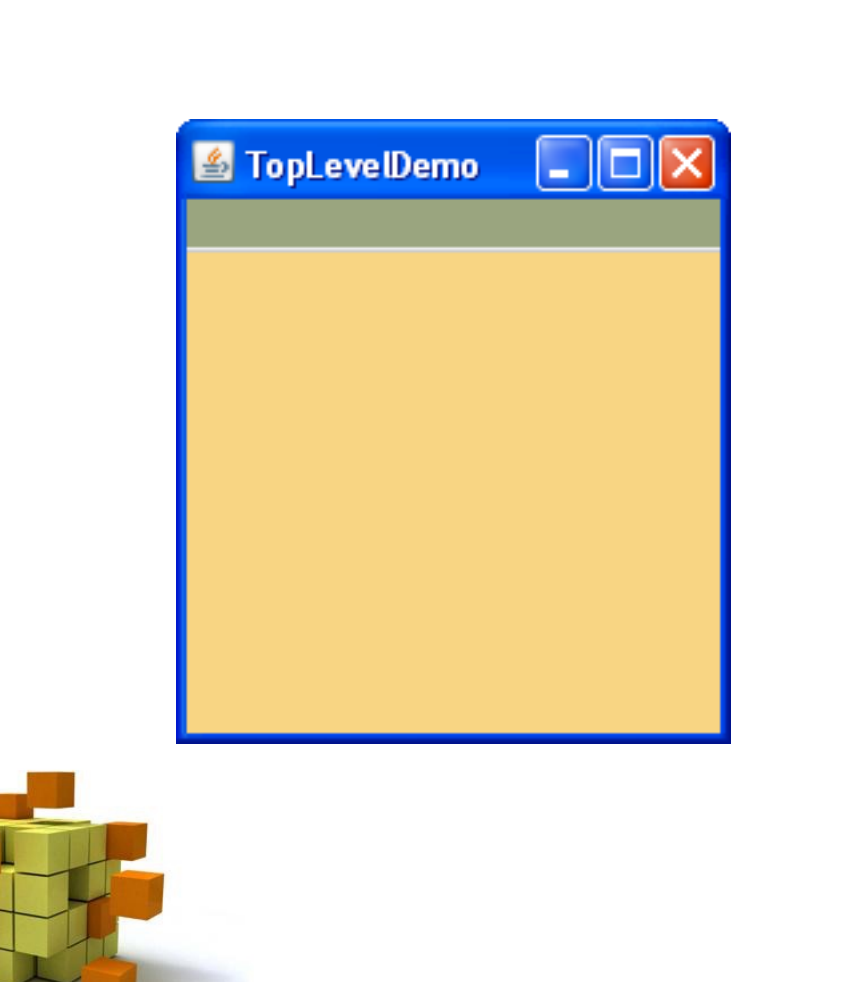

**Panneau de fond (JPanel)**

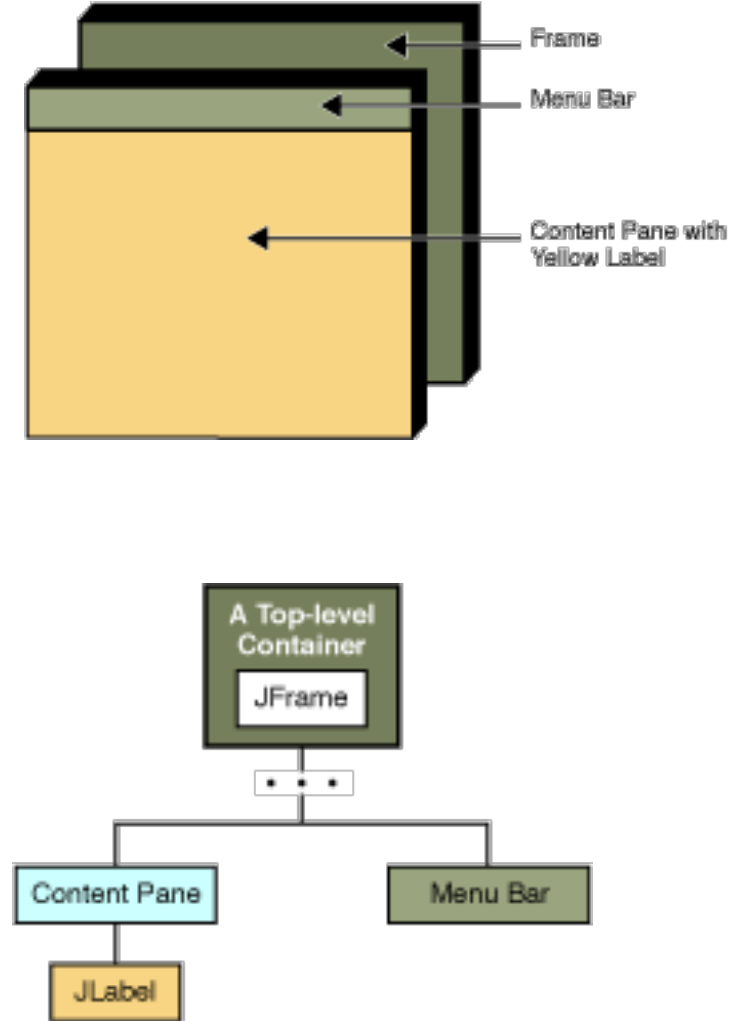

### 2- Composants : fenêtres / JFrame

#### **Exemple**

```
package testswing;
import javax.swing.*;
public class Testswing {
    public static void main(String[] args) {
        JFrame f = new JFrame("Test1");
        f.setSize(200,100);
        JPanel p = (JPanel) f.getContentPane();
        f.setVisible(true); // fait apparaître la fenêtre
        f.setDefaultCloseOperation(JFrame.EXIT ON CLOSE);
     }
}
```
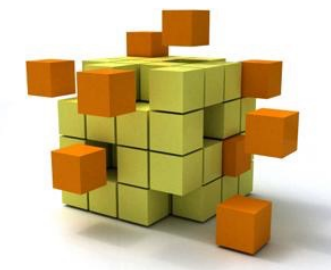

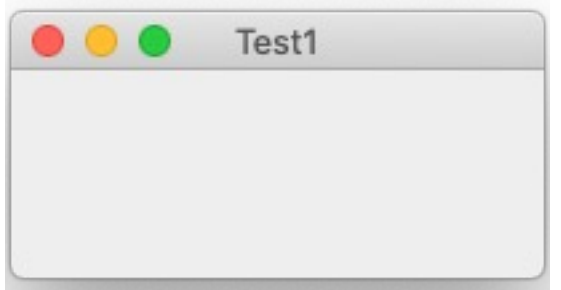

### 2- Composants : fenêtres / JDialog

#### **Boîtes de dialogue pré-définies**

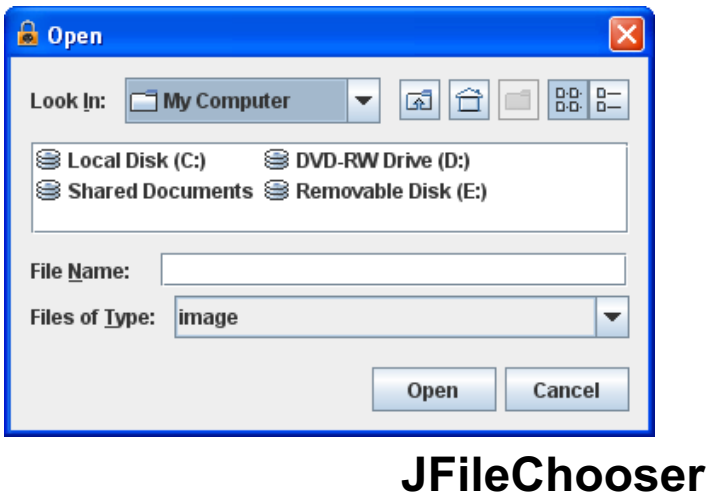

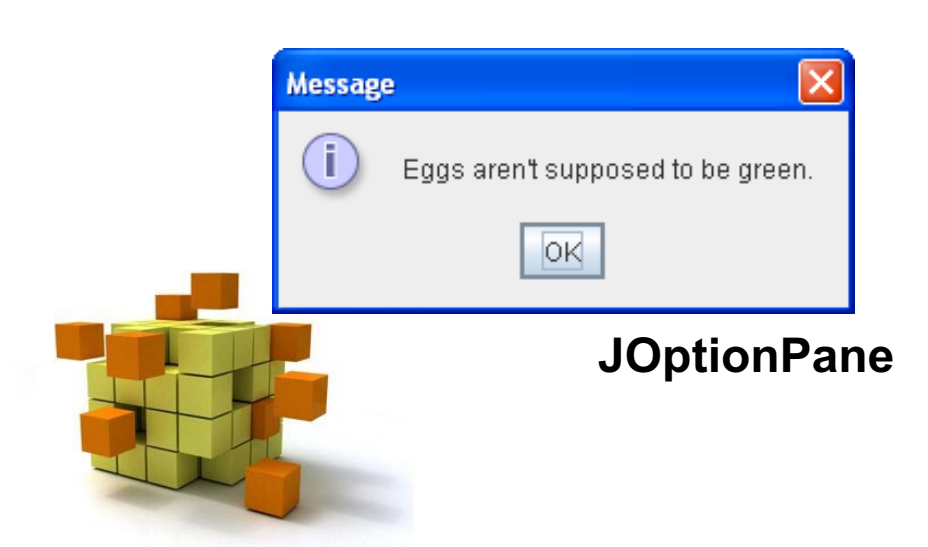

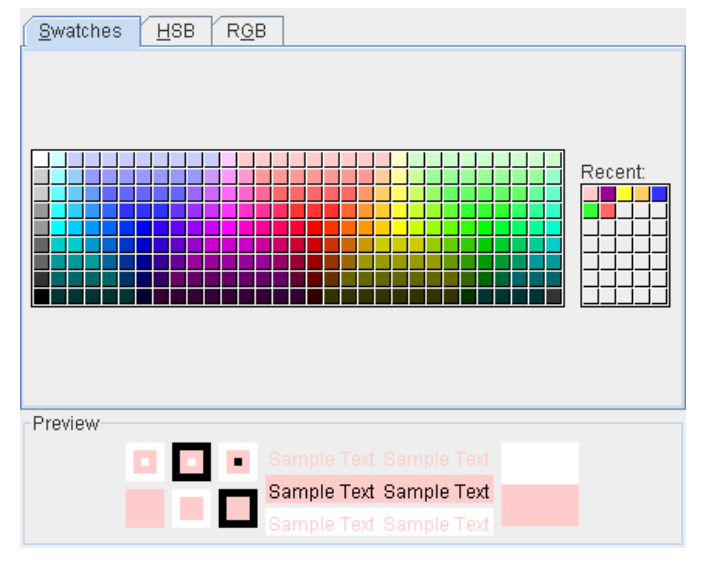

#### **JColorChooser**

**Particularités:** peuvent êtres créés

- Comme des composants internes
- Comme des boîtes de dialogue

### 2- Composants : menus

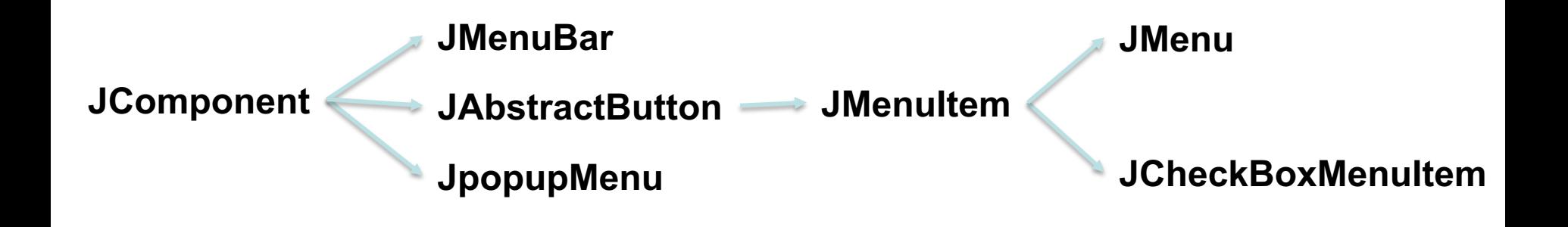

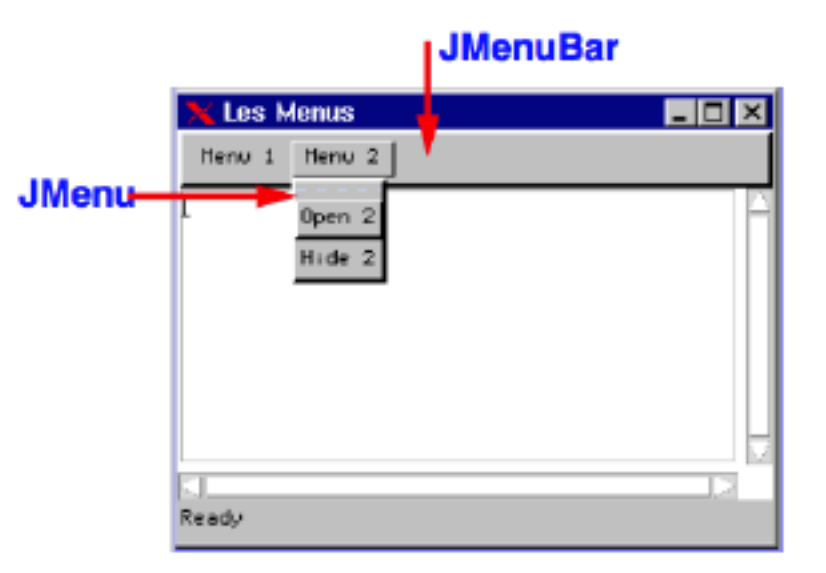

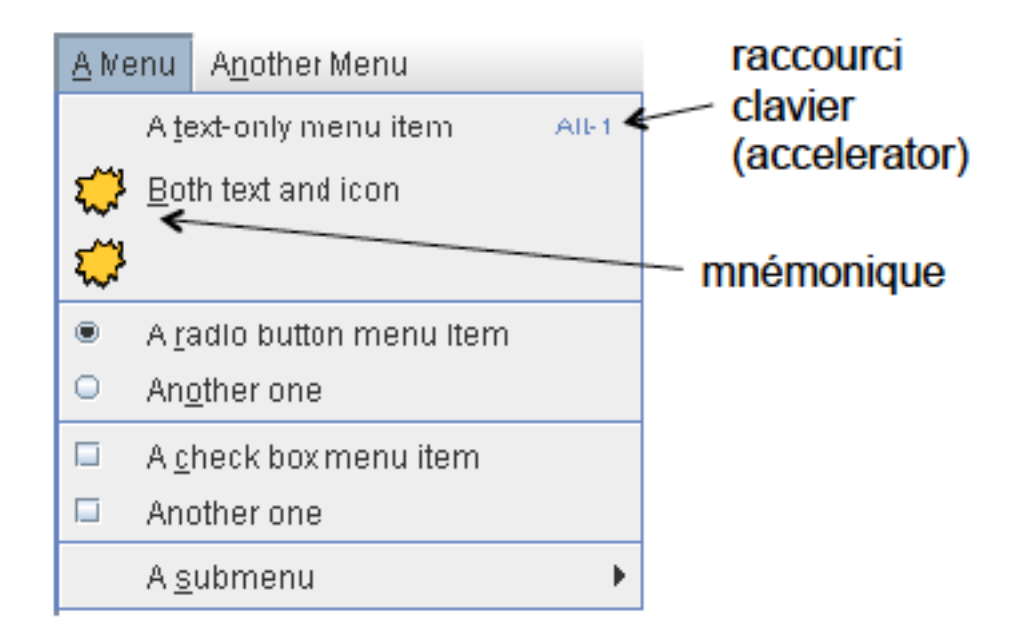

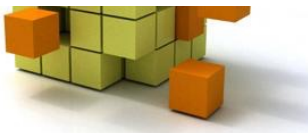

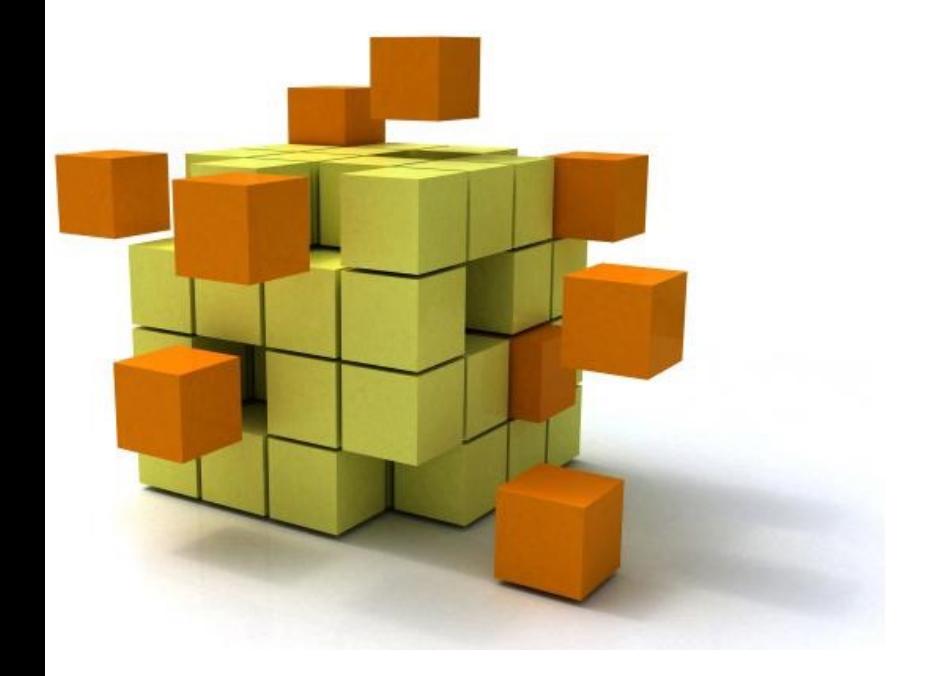

# **3- Arbre d'instanciation**  et positionnem

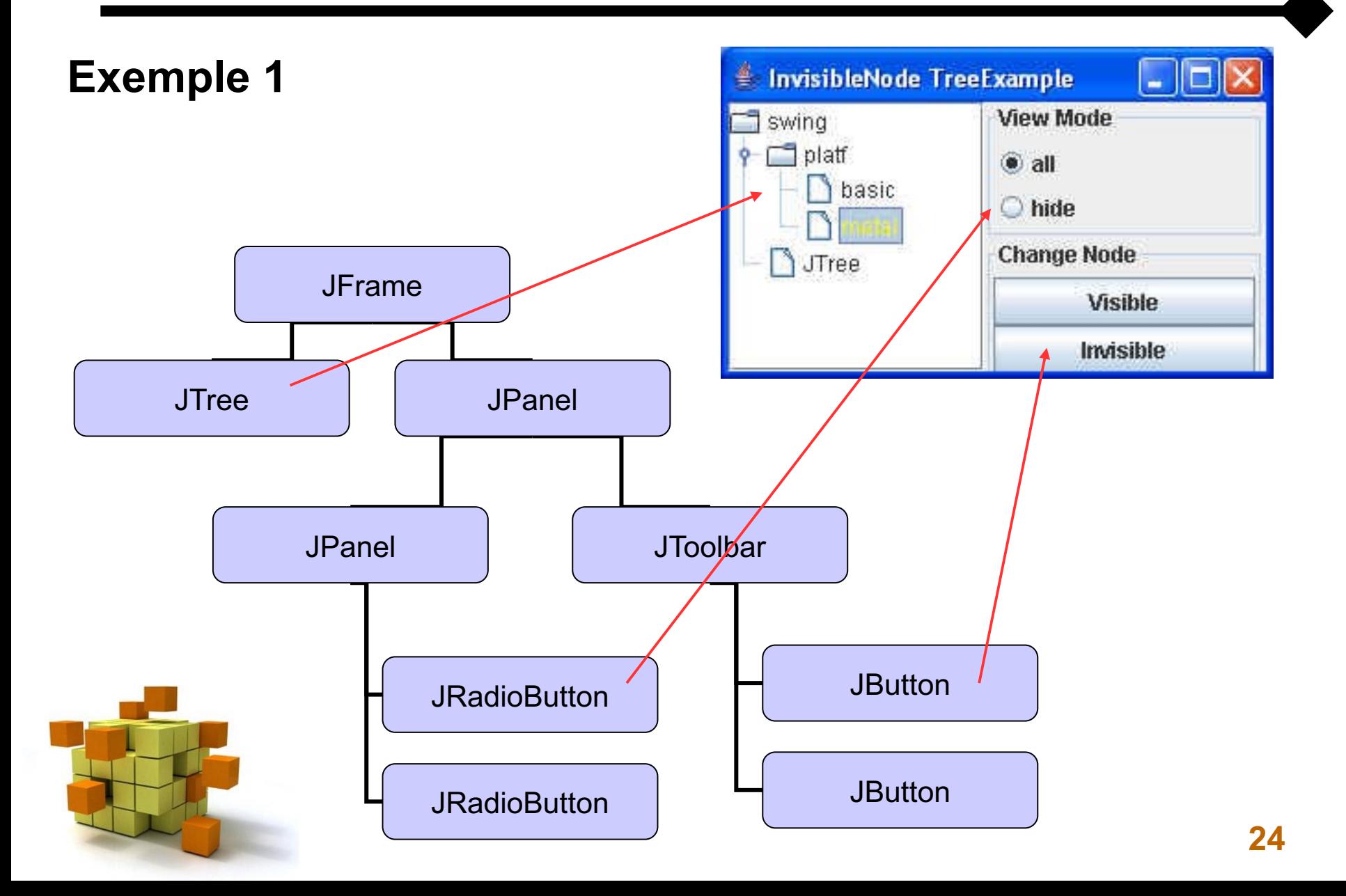

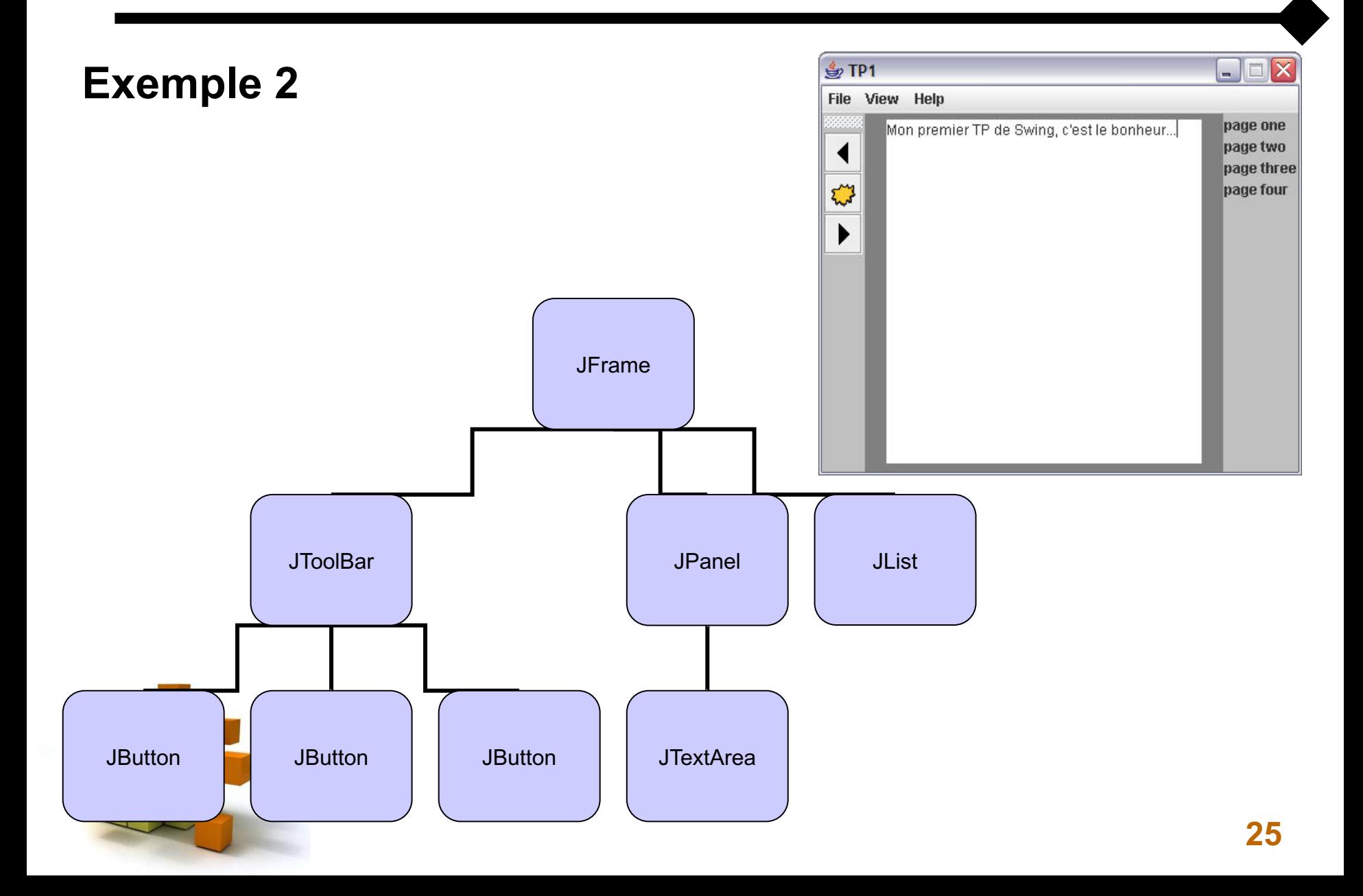

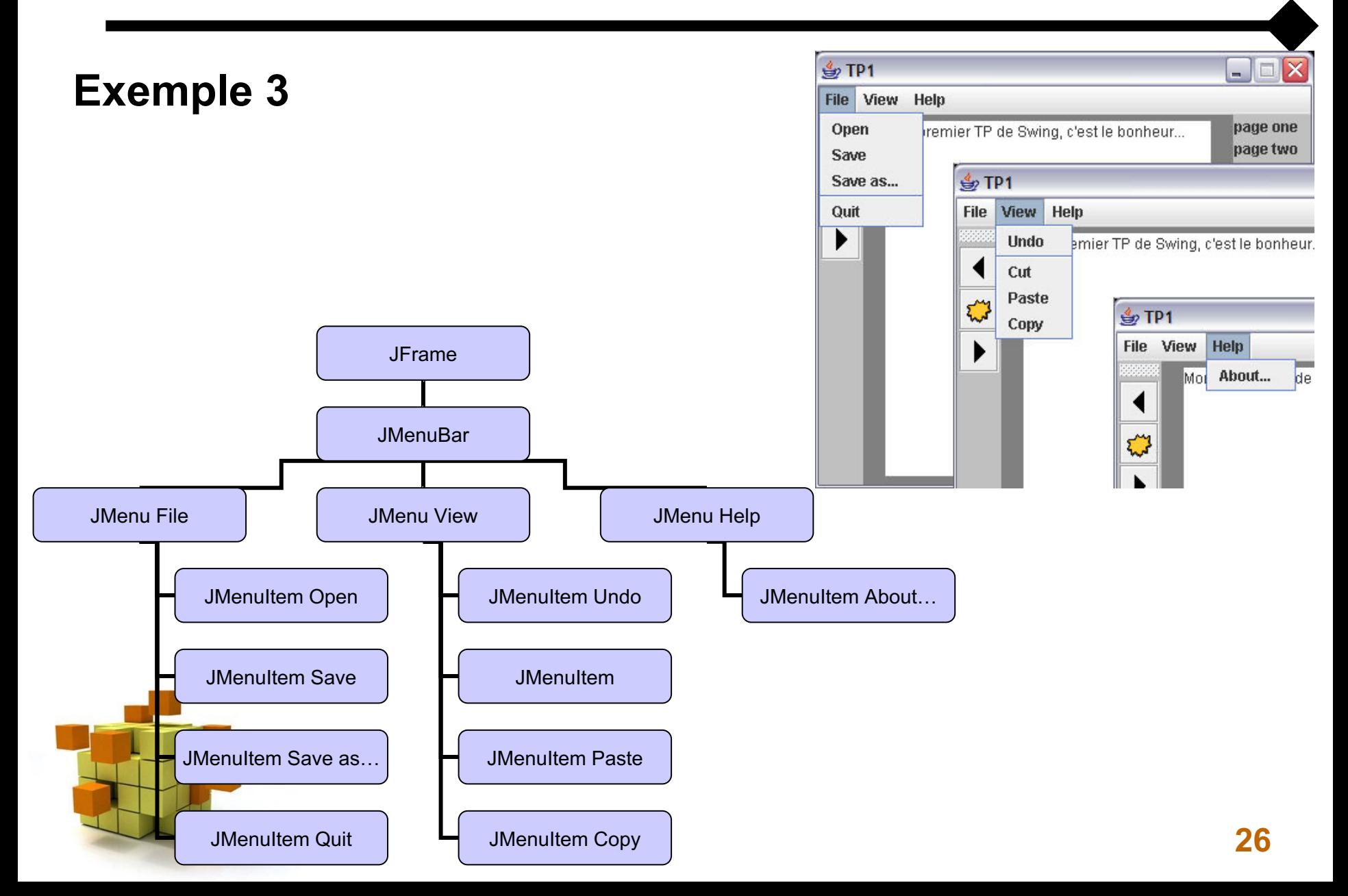

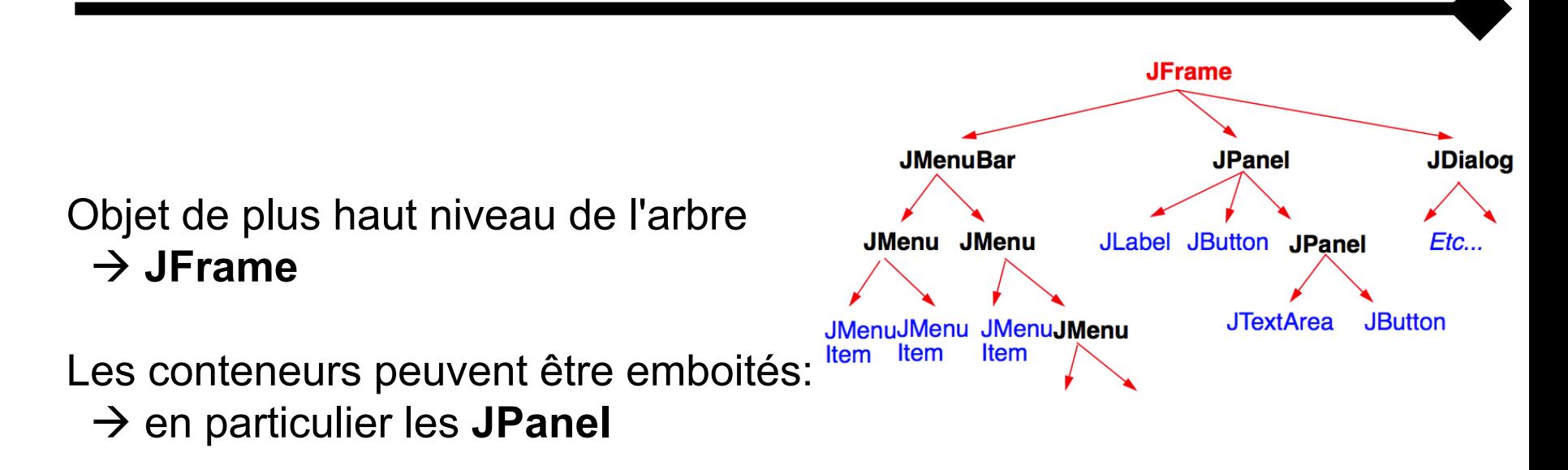

Les *layout manager* assurent la disposition spatiale:

- $\rightarrow$  un layout manager par conteneur
- à Défaut pour **JPanel** : *FlowLayout*, pour **JWindow** : *BorderLayout*

Ne pas oublier d'appeler:

- $\rightarrow$  f.pack() // calcul automatique des boites
- $\rightarrow$  f.setVisible(true) // fait apparaître la fenêtre

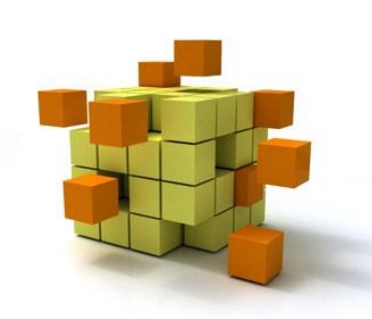

#### 3- Arbre d'instanciation: un exemple

```
import javax.swing.JFrame;
public class Hello {
   public static void main(String[] args) throws Exception {
      Simple f = new Simple();
      f.pack();
      f.setVisible(true);
      f.setDefaultCloseOperation(JFrame. EXIT_ON_CLOSE);
   }
}
import javax.swing.JLabel;
import javax.swing.JPanel;
                                                          Hello World
import javax.swing.JFrame;
public class Simple extends JFrame {
       JLabel texte;
       public Simple() {
               super();
               texte = new JLabel("Hello World");
               JPanel p = (JPanel) this.getContentPane();
               p.add(texte);
       }
}
```
Le placement des composants est calculé dans les conteneurs:

- Soit les composants sont placés explicitement (x, y, largeur, hauteur).
- Soit ils sont gérés par un *LayoutManager* qui calcule ces paramètres dynamiquement.
- Les conteneurs définissent la méthode *setLayout(layoutManager)* pour changer le gestionnaire par défaut.
- Le gestionnaire par défaut change d'une classe de conteneur à une autre.

La méthode *pack()* déclenche le calcul du placement

#### **Objets de positionnement (***layout manager***)**

classes permettant de disposer des objets dans des objets conteneurs

• **BorderLayout** : 5 positions (North, South, East, West, Center)

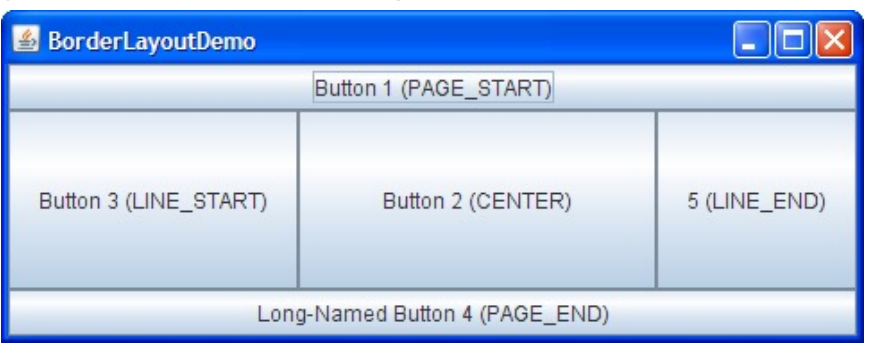

**BoxLayout** : une seule ligne ou une seule colonne

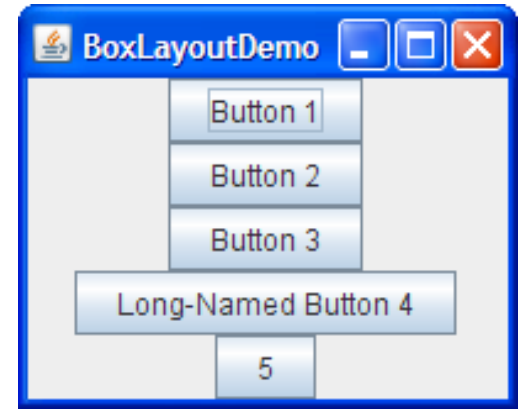

See https://docs.oracle.com/javase/tutorial/uiswing/layout/visua

#### **Objets de positionnement (***layout manager***)**

classes permettant de disposer des objets dans des objets conteneurs

• **CardLayout** : pour switcher entre 2+ layouts

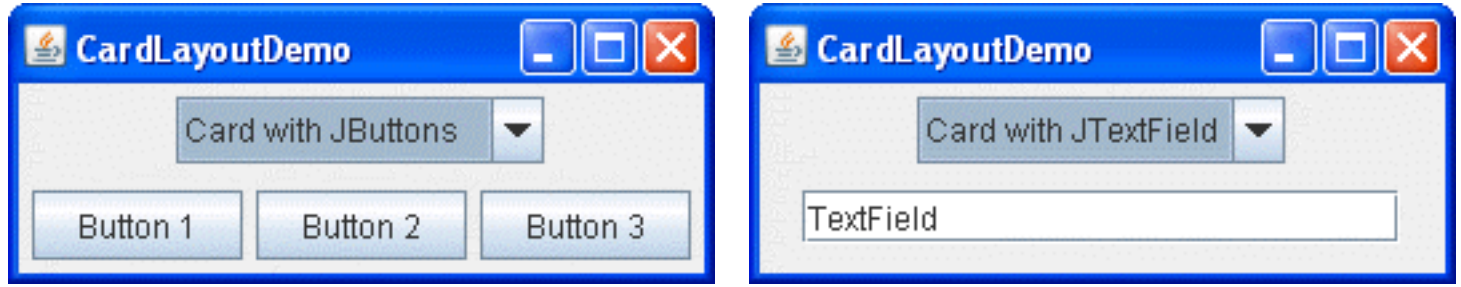

• **FlowLayout** : ajoute à la suite et crée une autre ligne si nécessaire

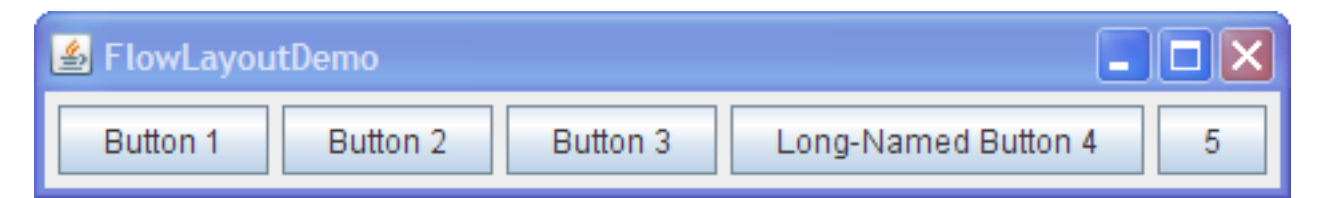

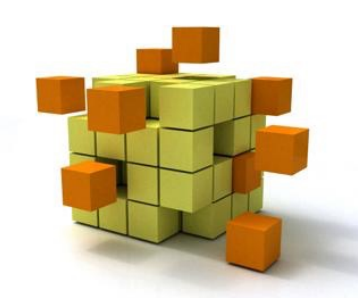

#### **Objets de positionnement (***layout manager***)**

classes permettant de disposer des objets dans des objets conteneurs

• **GridBagLayout** : matrice à cases inégales

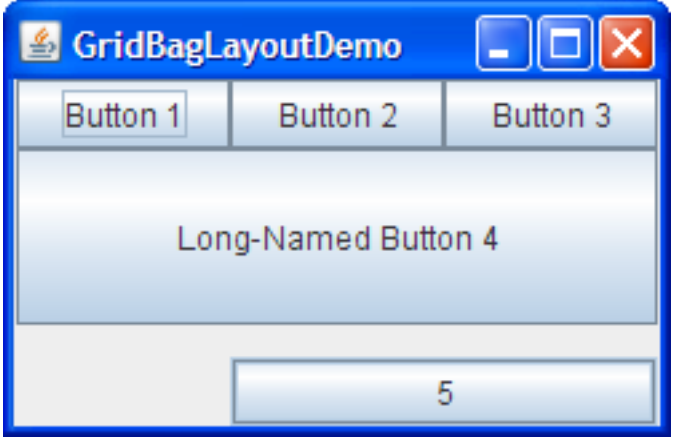

• **GridLayout** : matrice à case égales

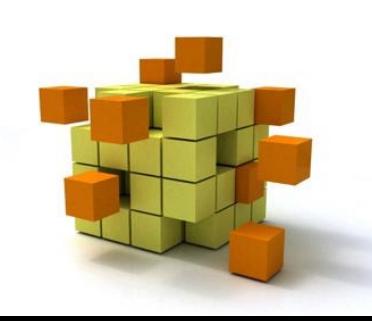

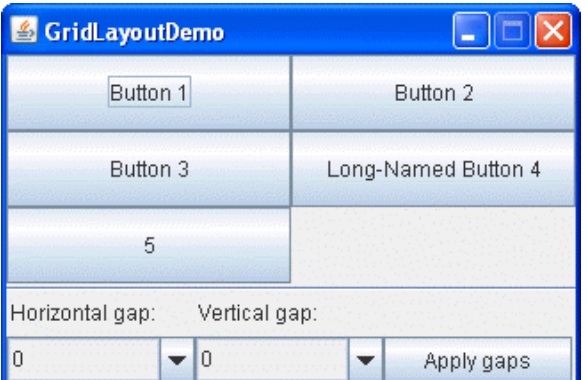

```
import …
class Simple extends JFrame {
  JPanel p1, p2;
   public Simple() {
      super();
      p1 = new JPanel();
      p1.setLayout(new FlowLayout()); // Flowlayout
      p1.setBackground(Color.RED);
      JLabel toto = new JLabel("Etiqu1");
      p1.add(toto);
      p2 = new JPanel();p2.setLayout(new BorderLayout()); 
      p2.add(new JButton("bouton"), BorderLayout.CENTER);
      p2.add(new JLabel("Etiqu2"), BorderLayout.SOUTH);
      p2.setBackground(Color.GREEN);
      p1.add(p2);
```
setLayout(new FlowLayout()); // for the JFrame  $add(p1);$  $\bullet\bullet\bullet$ pack(); // don't forget !

bouton

Etigu2

**Etiqu1** 

}

}

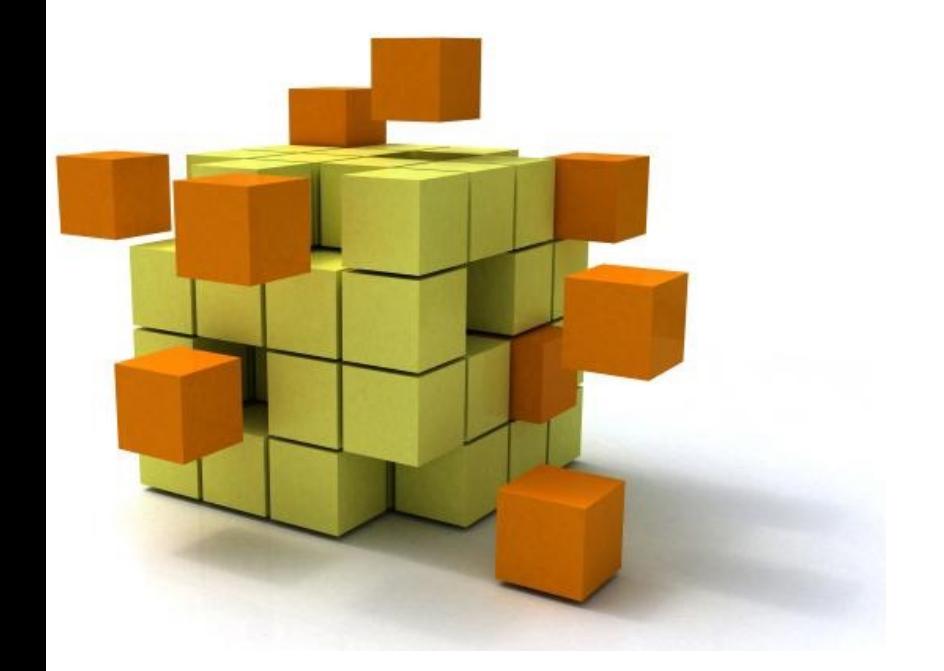

### **4-** Graphiq

## 4- Graphiques

L'API Java 2D procure des outils pour manipuler

- des photos (*raster graphics*).
- des dessins vectoriels (*vector graphics*).

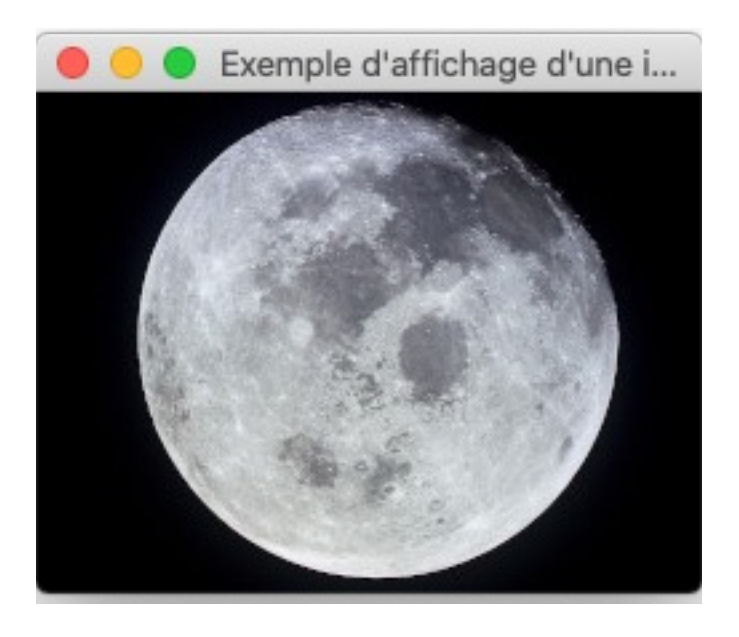

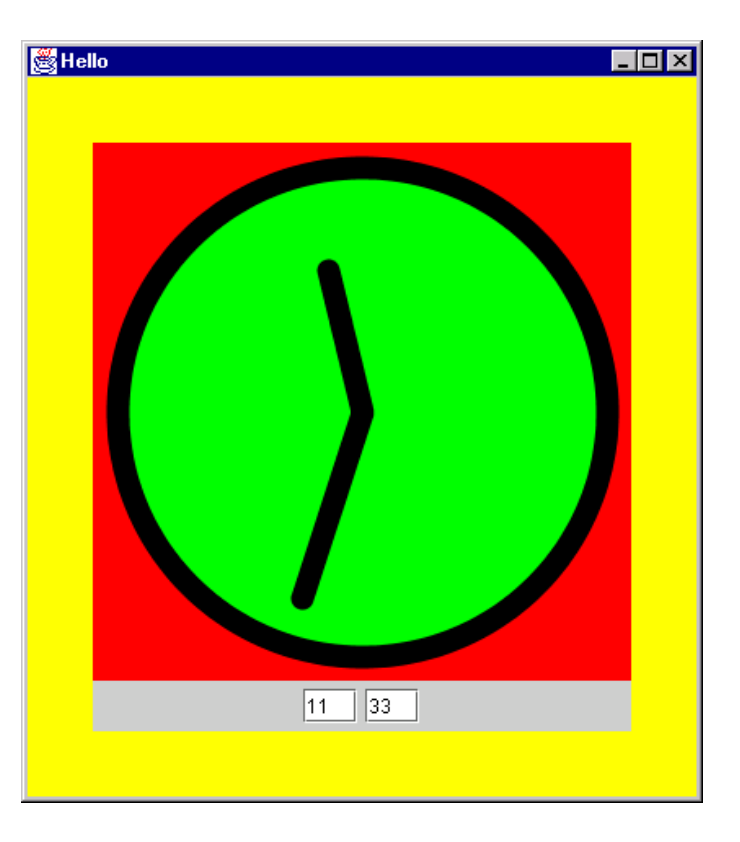

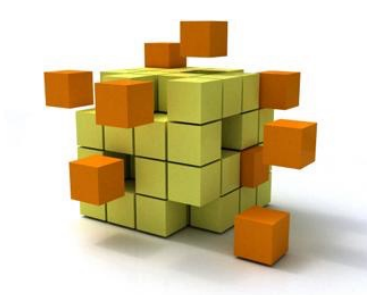

Les dessins vectoriels sont composés de primitives géométriques plus ou moins élémentaires (cercles, courbes de bézier…). L'API Java 2D permet:

- De détecter des collisions sur les formes, le texte et les images.
- De composer des formes élémentaires pour créer des formes plus complexes.
- De gérer la couleur (également la transparence).
- De contrôler la qualité du rendu (*aliasing*).

Java 2D est une technologie puissante. Elle peut être utilisée pour créer des interfaces utilisateur riches, des jeux, des animations ou des applications multimédia.

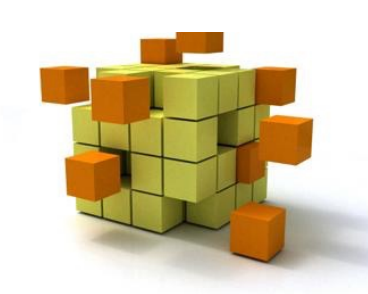

### 4- Graphiques: mécanisme de dessin

Le code de dessin personnalisé doit être placé dans la méthode *paintComponent()*. Cette méthode est invoquée lorsqu'il est temps de peindre. Le sous-système de peinture appelle d'abord la méthode *paint()*.

Cette méthode invoque les trois méthodes suivantes :

- *paintComponent()* : peint le composant
- *paintBorder()* : peint les bords du composant
- *paintChildren()* : peint les graphiques enfants du composants

Dans la plupart des cas, nous surchargerons uniquement la méthode *paintComponent()* (le comportement des autres méthodes étant la plupart du temps satisfaisant).

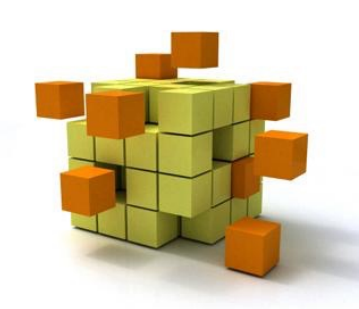

Le seul paramètre de la méthode *PaintComponent* est un objet *Graphics*. Il procure un certain nombre de méthodes pour dessiner des formes en 2D et obtenir des informations sur l'environnement graphique de l'application.

La classe *Graphics2D* étend la classe *Graphics* pour fournir un contrôle plus sophistiqué de la géométrie, des transformations de coordonnées, de la gestion des couleurs et de la mise en page du texte.

L'objet Graphics est initialisé avant d'être passé à la méthode *paintComponent()*, puis il est retourné aux méthodes *paintBorder()* et *paintChildren()*. Cette réutilisation améliore les performances, mais elle peut entraîner des problèmes si le code de la peinture modifie de façon permanente l'état des graphiques. Par conséquent, nous devons soit restaurer les paramètres d'origine, soit travailler avec une copie de l'objet Graphique. La copie est créée avec la méthode *create()* de *Graphics* ; elle doit être libérée ultérieurement avec la méthode *dispose().*

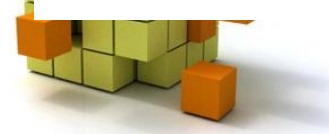

Concrètement, la copie de l'objet *Graphics* n'a pas besoin d'être créée si nous utilisons les propriétés suivantes : police, couleur et indices de rendu. Pour toutes les autres propriétés (en particulier le clip, les opérations composites et les transformations), nous devons créer une copie de l'objet Graphics et la libérer ensuite.

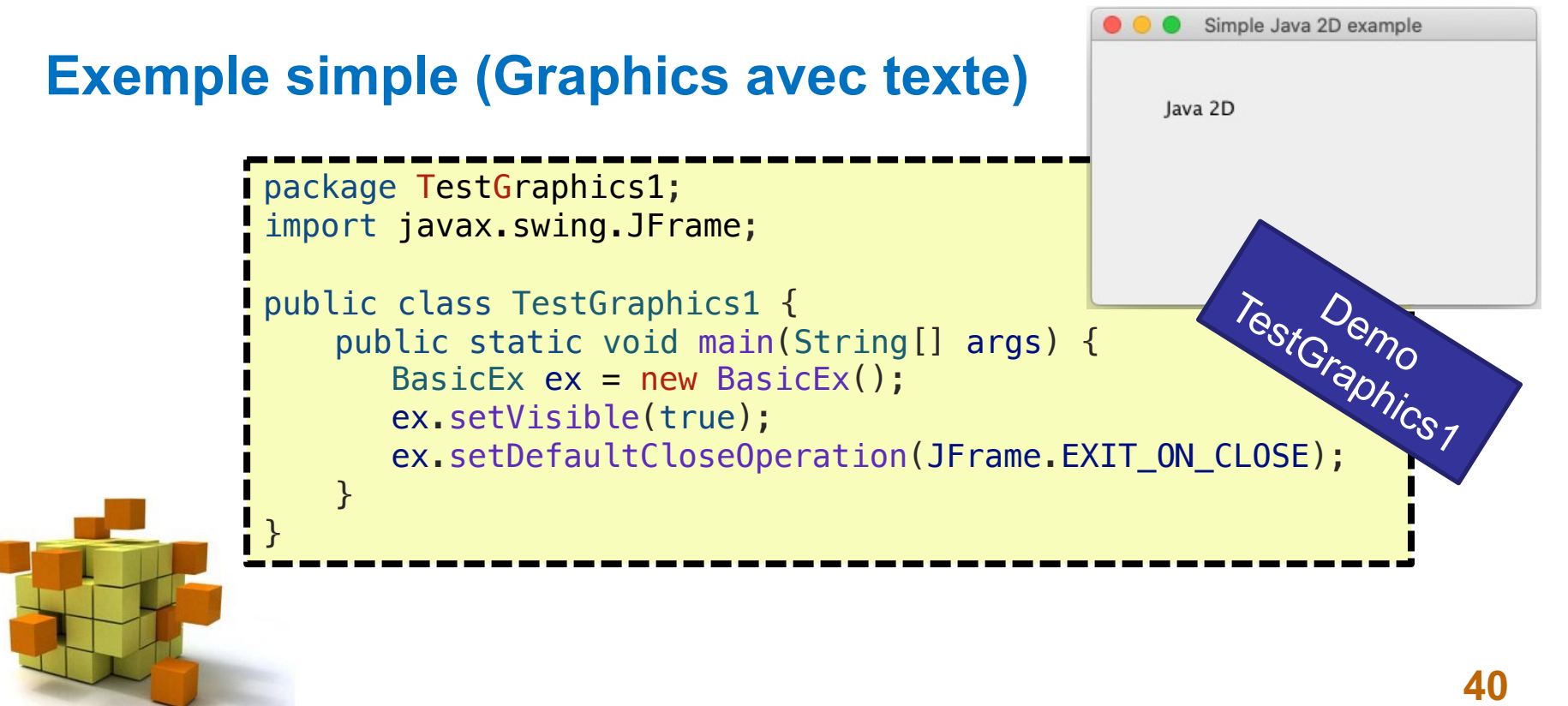

#### **Exemple (suite)**

}

}

```
package TestGraphics1;
import javax.swing.JFrame;
class BasicEx extends JFrame {
   public BasicEx() {
       super();
       setTitle("Simple Java 2D example");
       setSize(300, 200);
       add(new Surface());
   }
}
package TestGraphics1;
import …
class Surface extends JPanel {
   // le constructeur par défaut appel celui de la classe mère
   // Ici rien à faire de plus. Donc pas de constructeur explicit
   @Override
   public void paintComponent(Graphics g) {
       super.paintComponent(g);
       Graphics2D q2d = (Graphics2D) q;
```

```
g2d.drawString("Java 2D", 50, 50);
```
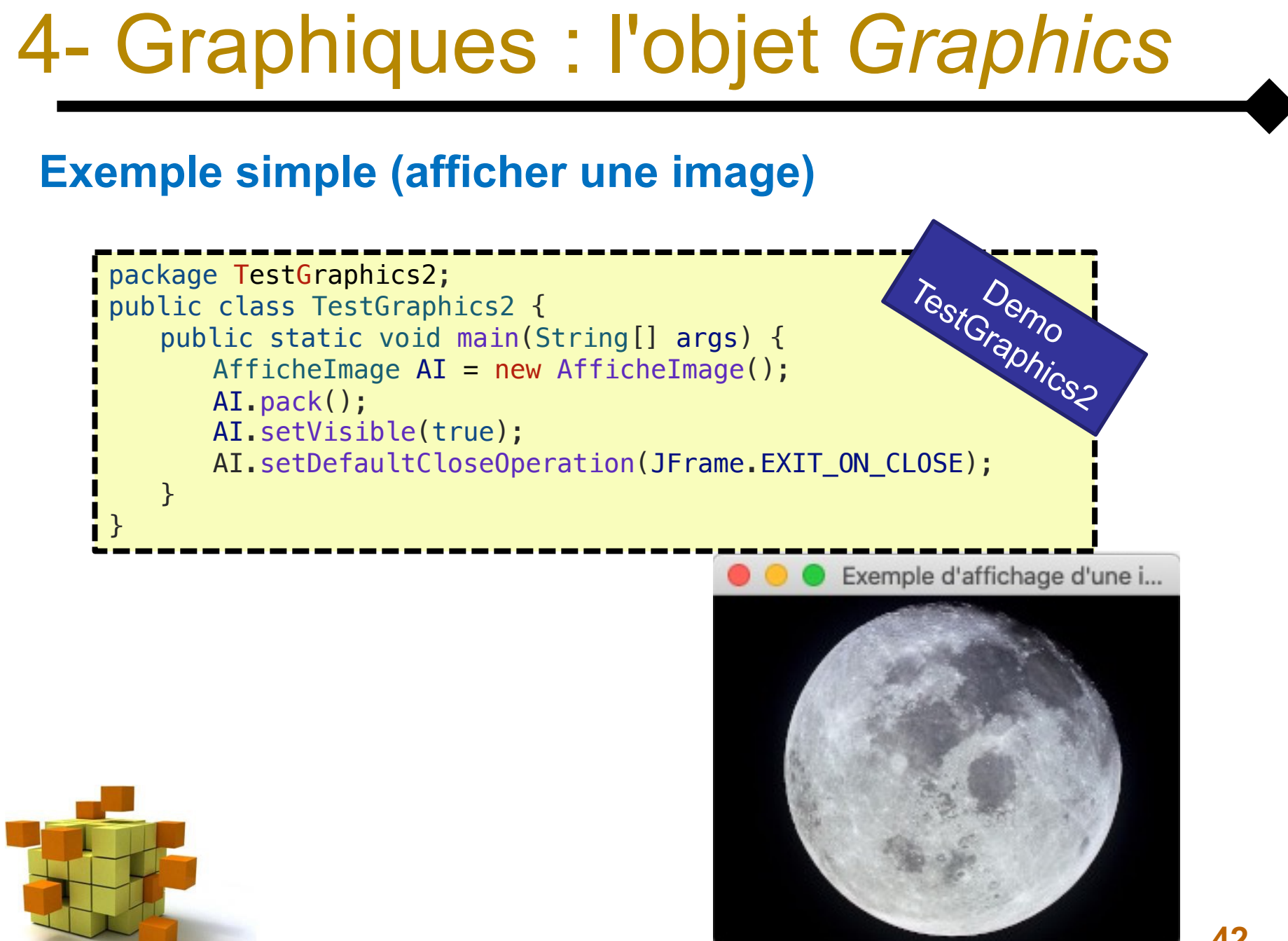

#### **Exemple (suite)**

```
package TestGraphics2;
import java.awt.BorderLayout;
import javax.swing.JFrame;
class AfficheImage extends JFrame {
    public AfficheImage() {
       super();
       setTitle("Exemple d'affichage d'une image");
       setLocation(100, 100);
       setLayout (new BorderLayout () ) ;
       add(new IHMImages());
    }
}
```
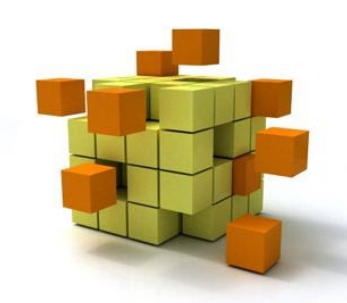

#### **Exemple (suite)**

}

```
package TestGraphics2;
import …
public class IHMImages extends JPanel {
    String URLimage;
    private Image lune;
    public IHMImages() {
        super();
        setBackground(Color.ORANGE);
        URLimage = "./bin/TestGraphics2/lune.jpg";
        try {
            lune = ImageIO.read(new File(URLimage));
        } catch (IOException exc) {
            exc.printStackTrace();
        }
        Dimension size = new Dimension(lune.getWidth(null), lune.getHeight(null));
        setPreferredSize(size); 
    }
    @Override
    public void paintComponent(Graphics g) {
        super.paintComponent(g);
        g.drawImage(lune, 0, 0, lune.getWidth(null), lune.getHeight(null), this);
    }
```
# 4- Graphiques : rafraichissement

#### **Les méthodes paintComponent() et repaint()**

- les objets graphiques de base (**JComponent**) disposent d'une méthode paintComponent(Graphics g) appelée automatiquement quand l'élément englobant doit être redessiné (déplacement, masquage, changement de taille de fenêtre).
- si un élément dérivé d'un objet graphique nécessite un dessin particulier la méthode paintComponent (Graphics g) doit être redéfinie.
- pour forcer le dessin d'un élément d'interface indépendamment d'une action sur la fenêtre, on appelle repaint() qui appelle indirectement paintComponent(Graphics g).

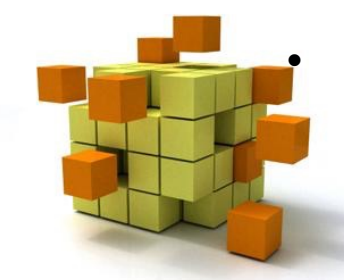

on appelle repaint() quand, par exemple, une valeur est changée dans l'interface et que ce changement nécessite une mise à jour de l'interface.

# 4- Graphiques : rafraichissement

#### **Cascade d'appels lors d'un rafraîchissement**

- repaint(): méthode par excellence à appeler pour demander un rafraîchissement. Appelle update (Graphics g, JComponent c) en lui fournissant un contexte graphique.
- update(Graphics g, JComponent c) : appelle paint(...)
- paint (Graphics q) : appelle successivement
	- paintComponent()
	- paintBorder()
	- paintChildren()
- paintComponent(): appelle ComponentUI.update()quiefface et redessine le fond (si le composant est opaque, ce qui est le cas d'un **JPanel**).

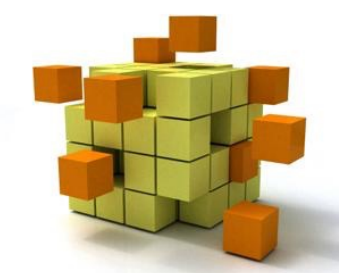

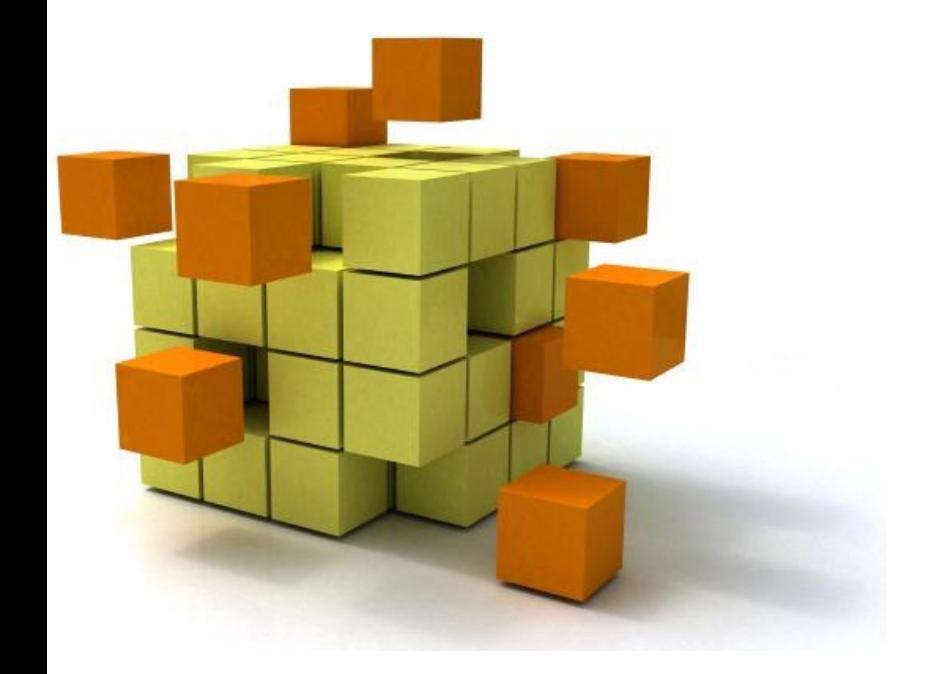

### **5-La gestion** évènements en J

#### **La gestion des évènements**

- les objets d'interface présents à l'écran peuvent être rendus réactifs à des actions utilisateur (clic souris, clavier, etc.)
- le système traduit automatiquement l'action utilisateur en un objet de la classe **AWTEvent**, transmis au programme.
- on doit définir des objets écouteurs pour effectuer le traitement lié à un événement
- on doit définir des méthodes de traitement d'évènement dans les objets écouteurs
- on doit relier les objets écouteurs et les objets d'interface.

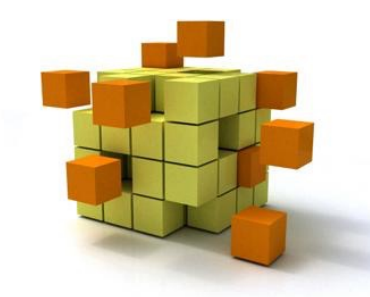

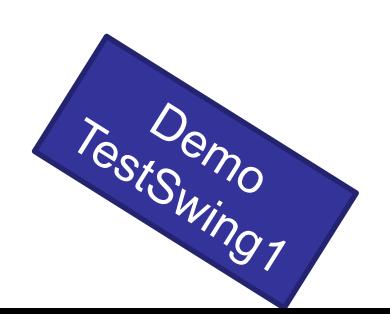

#### **Objets écouteurs**

- instances de classes spécialisées pour certains types d'évènement (fenêtre, bouton, souris, etc.)
- ces classes doivent implémenter une des **interfaces** écouteurs fournies dans le package **java.awt.event**

#### **Les interfaces écouteurs d'évènements**

- ActionListener
- AdjustementListener
- ComponentListener
- ContainerListener
- FocusListener
- ItemListener
- KeyListener
- MouseListener
- MouseMotionListener
- TextListener
- WindowListener
- validation bouton: -- clic ou space Adieu Monde Cruel ..

**51**

#### **Exemple d'interface écouteur : évènements « fenêtre »**

**Action utilisateur :** fenêtre activée, désactivée, réduite, fermée, . . .

**Méthodes :**

windowActivated(WindowEvent e) windowClosed(WindowEvent e) windowClosing(WindowEvent e) windowDeactivated(WindowEvent e) windowDeiconified(WindowEvent e) windowIconified(WindowEvent e) windowOpened(WindowEvent e)

**Objets sources : Window** (classe ancêtre de **JFrame**)

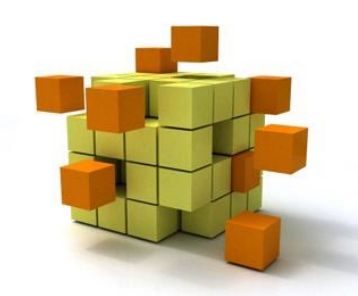

#### **Lien entre objet écouteur et objet interface**

- Les objets d'interface ont des méthodes d'ajout d'objets écouteu
- Possibilité de plusieurs écouteurs pour un objet interface
- Les méthodes d'ajout d'écouteurs sont spécialisées par type d'é
- Méthodes d'ajout d'écouteur :
	- addActionListener
	- addAdjustementListener
	- addComponentListener
	- addFocusListener
	- addItemListener
- addKeyListener
	- addMouseListener
	- addMouseMotionListe

TestSwing2

- addTextListener
- addWindowListener

Liste complète des listeners:

https://docs.oracle.com/javase/8/docs/api/java/util/EventListe

#### **Exemple : MouseEvent**

- Evènement : MouseEvent
- Listener · MouseListener
	- MouseClick(MouseEvent)
	- MouseEntered(MouseEvent)
	- MouseExited(MouseEvent)
	- MousePressed(MouseEvent)
	- MouseReleased(MouseEvent)

#### **Remarques** :

- Un composant graphique peut avoir plusieurs *listeners*
	- Un même *listener* peut être associé à plusieurs composants graphiques.
- Listener : MouseMotionListener
	- MouseDragged(MouseEvent)
	- MouseMoved(MouseEvent)

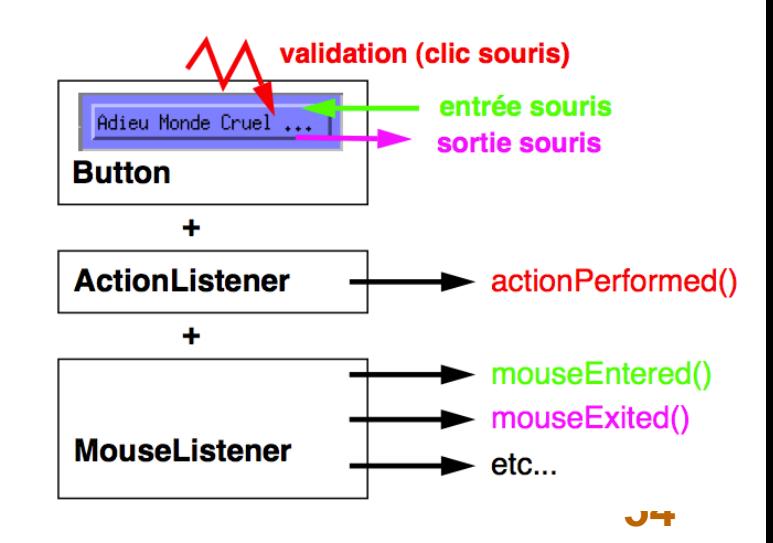

#### **Exemple d'application Swing**

- tracé d'un segment (point fixe position du curseur)
- clic souris -> nouveau point fixe = position curseur
- sortie de fenêtre -> plus de tracé
- entrée dans la fenêtre -> tracé

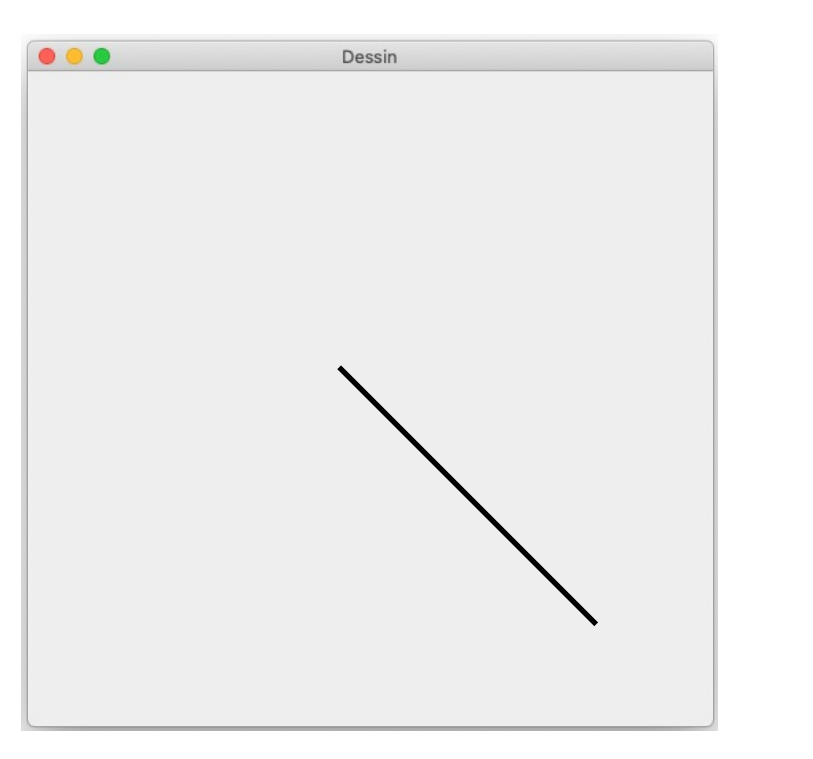

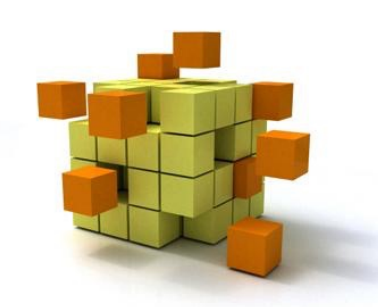

TestSemo

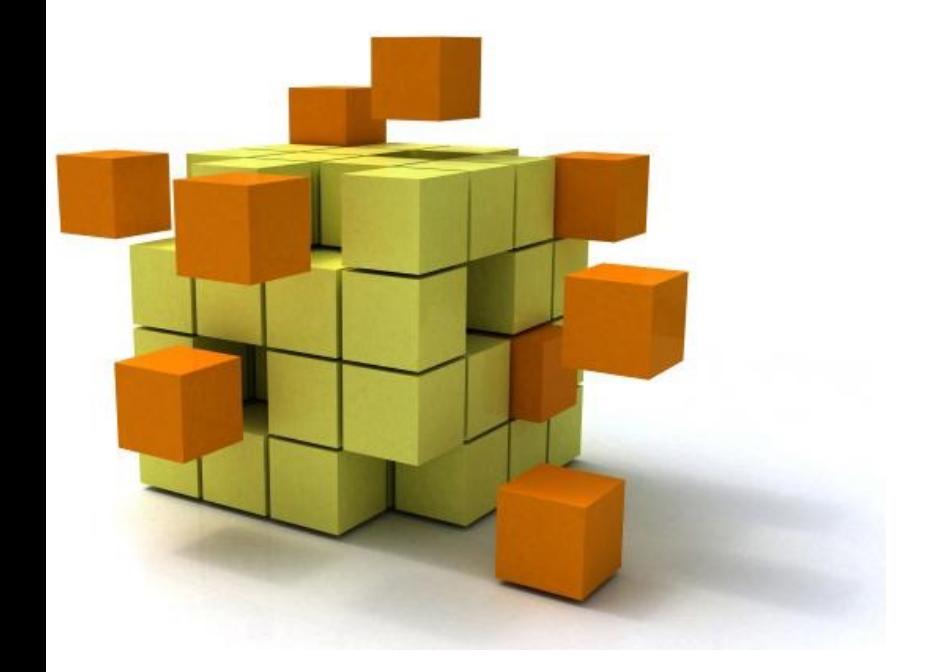

### **6- Classe "BipBip"**

Emprunté du cours d'E. L

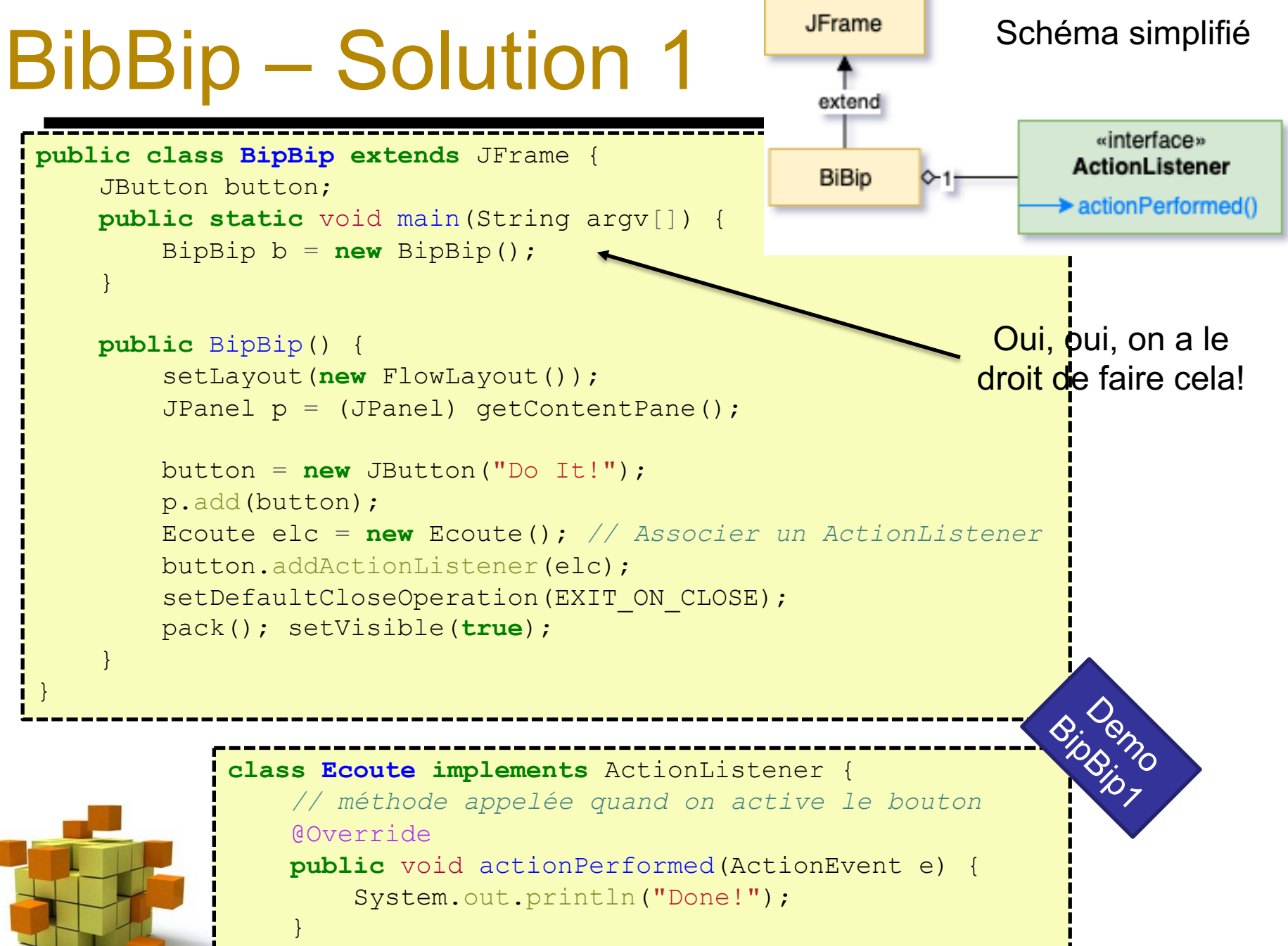

}

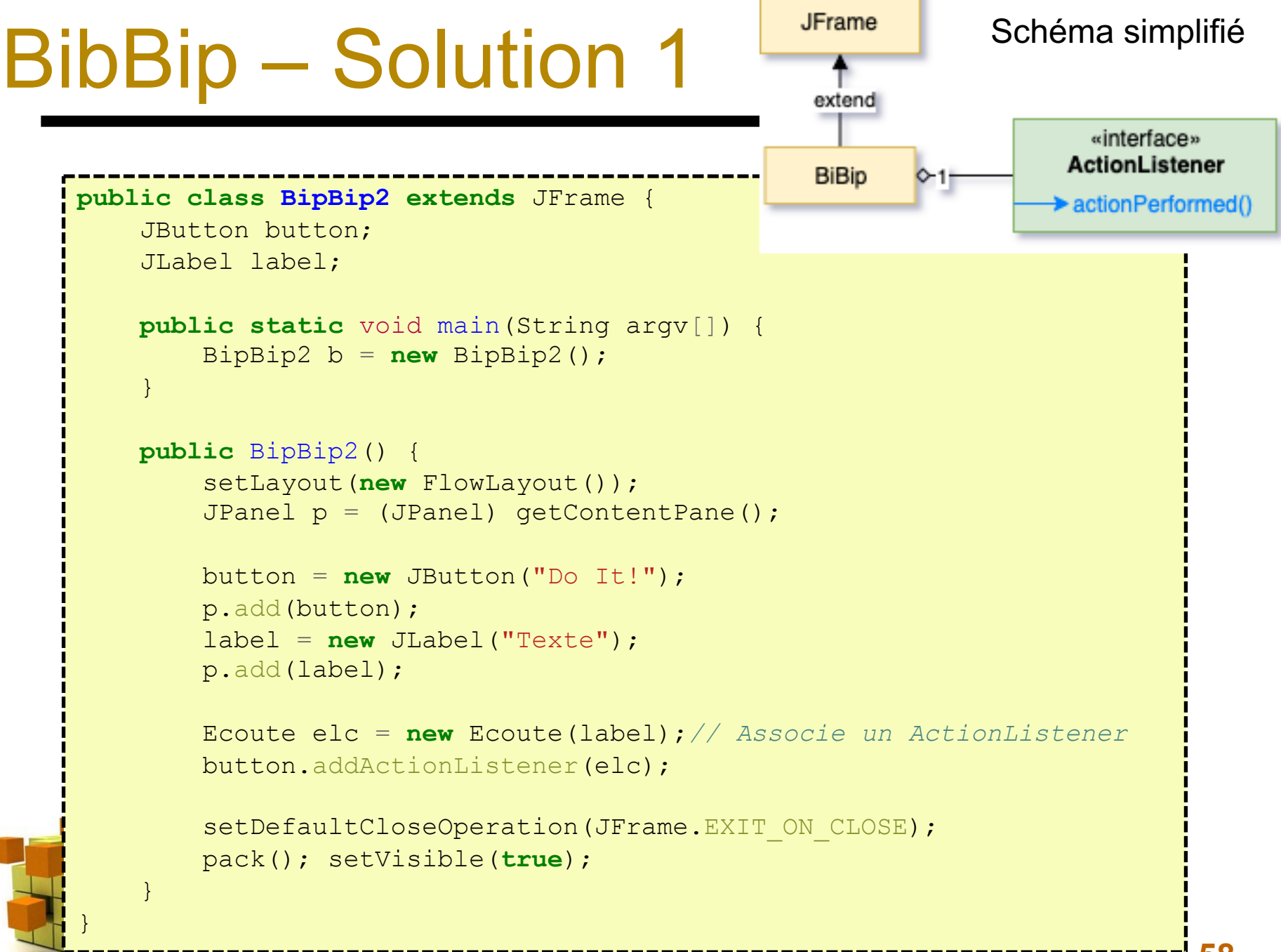

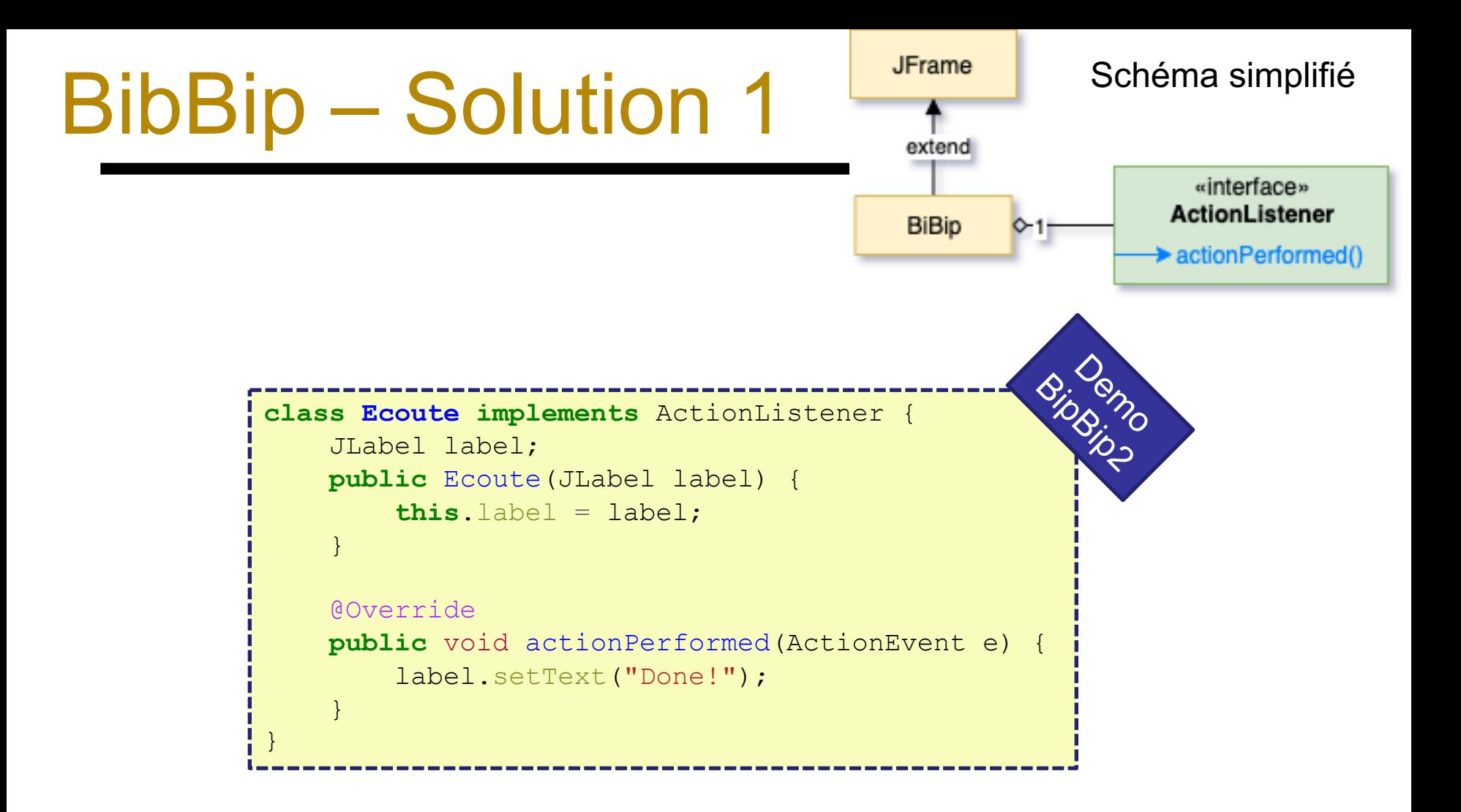

Solution OK mais un peu lourde!

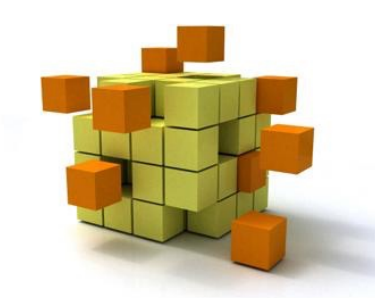

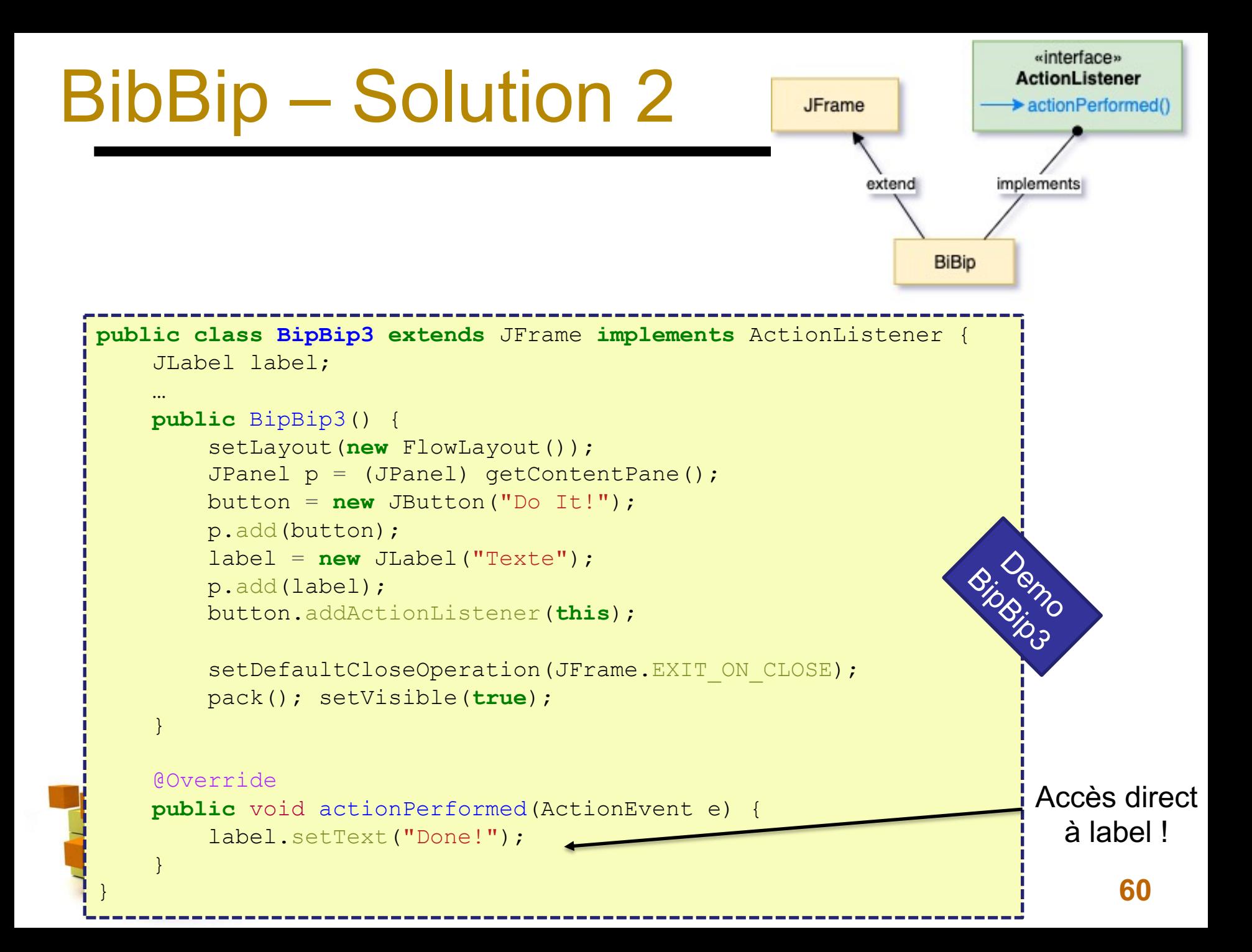

![](_page_57_Figure_0.jpeg)

# BibBip – Synthèse

![](_page_58_Figure_1.jpeg)

![](_page_58_Figure_2.jpeg)

#### Version 1

- plus souple : autant de listeners que l'on veut
- mais peu concis : on multiplie les objets et les lignes de code

#### Version 2

- plus simple mais limitée : on ne peut avoir qu'une seule méthode actionPerformed()
- peu adapté si beaucoup de commandes

![](_page_58_Picture_9.jpeg)

#### $\rightarrow$  Classes imbriquées

### BibBip – Solution 3

#### à Classes imbriquées (classe interne ou *inner class*)

![](_page_59_Figure_2.jpeg)

Classes définies à l'intérieur d'une autre classe

• ont accès aux variables d'instance des classes qui les contiennent (c'est une forme de capture de variables)

Combinent les avantages des 2 solutions précédentes

• souplesse sans la lourdeur !

![](_page_59_Figure_7.jpeg)

# BibBip – Solution3

![](_page_60_Figure_1.jpeg)

**JFrame** 

![](_page_61_Figure_0.jpeg)